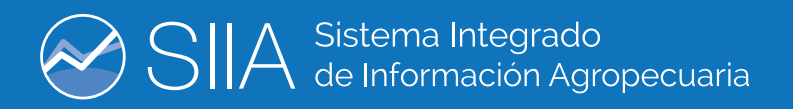

## TELEDETECCIÓN APLICADA A LAS CIENCIAS **AGRONÓMICAS y RECURSOS NATURALES**

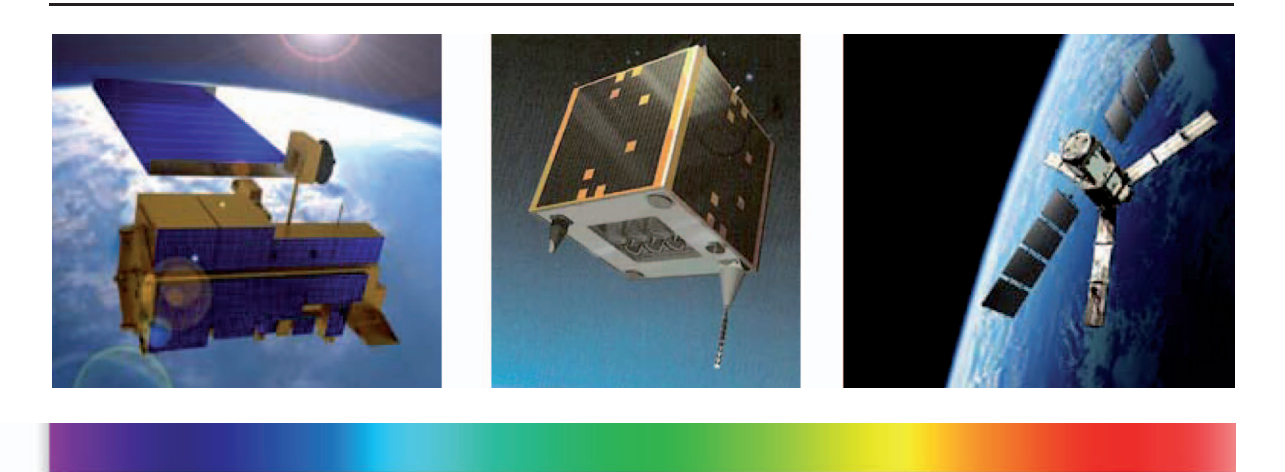

400nm

500<sub>nm</sub>

600nm

700<sub>nm</sub>

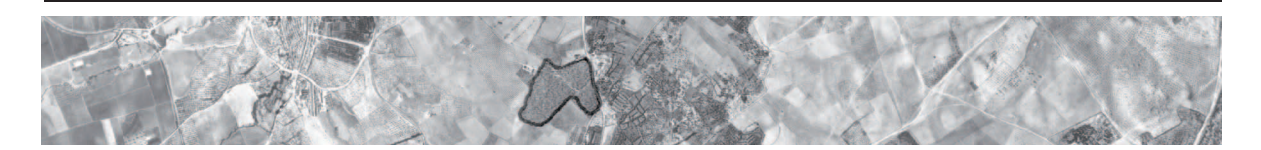

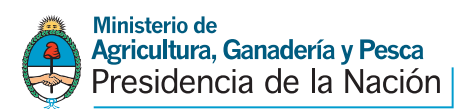

### **TELEDETECCIÓN APLICADA A LAS CIENCIAS AGRONÓMICAS y RECURSOS NATURALES**

Autor: **David Schomwandt**  Edición: **Mariana Esnoz** Diseño Gráfico: **Antonela Cárpena**

### Autoridades

**Presidenta de la Nación** Dra. Cristina Fernández de Kirchner

**Ministro de Agricultura, Ganadería y Pesca** Ing. Agr. Carlos Horacio Casamiquela

**Secretario de Agricultura, Ganadería y Pesca** Dr. Gabriel Delgado

Subsecretario de Agricultura Ing. Agr. Marcelo Yasky

**Coordinador Ejecutivo de la Unidad para el Cambio Rural** Lic. Jorge Neme

## **TELEDETECCIÓN APLICADA A LAS CIENCIAS AGRONÓMICAS y RECURSOS NATURALES**

### INTRODUCCIÓN

La Teledetección se define como una disciplina fundamentada en principios físicos - ópticos que tiene como finalidad la medición de magnitudes de la energía electromagnética de objetos o superficies, a fines de obtener información de éstos sin tener contacto con los mismos.

Una vez obtenida la información por intermedio de Sensores montados en plataformas, la porción de energía electromagnética es digitalizada y convertida en imágenes. La Teledetección comprende el tratamiento de esa información mediante técnicas desarrolladas para la obtención de productos que podrán ser analizadas de acuerdo a las distintas perspectivas de aplicación en lo particular.

El avance de la tecnología aeroespacial ha brindado una apertura hacia el conocimiento en todas las áreas de las ciencias de la tierra (Febregat, 1999) debido a las grandes posibilidades y ventajas que presenta la utilización de las distintas imágenes hoy disponibles en el mercado. Ejemplo de esto será la caracterización de espacios geográficos, la observación de fenómenos en el transcurso del tiempo y la facilidad de la integración en los Sistemas de Información Geográficos.

Debido a ello, podemos llegar a acordar que los datos suministrados por esta disciplina, resultan ser una fuente indispensable de información primaria para la evaluación de las cubiertas terrestres.

No obstante, para una aplicación productiva de los datos provenientes de los Sensores Remotos se requiere de técnicas específicas de tratamiento digital, correcciones de modelos terrestres y atmosféricos que permitan la generación de productos. Consecuentemente, se plantea la necesidad de realizar la capacitación en técnicas de Sensoramiento Remoto de acuerdo al perfil de los distintos usuarios del Ministerio.

Es así que el procesamiento digital e interpretación de la información provista por los Sensores Remotos es competencia de una gran mayoría de profesionales y técnicos del Ministerio de Agricultura Ganadería y Pesca de la Nación. Este documento resulta ser pertinente debido a que intenta suministrar los conceptos básicos, principios conceptuales, metodologías de abordaje para el tratamiento de imágenes satelitales y su posterior interpretación.

3

4

El cuerpo del documento se basa en una exhaustiva búsqueda bibliográfica del autor y dista mucho de ser un libro de texto de consulta. El propósito es facilitar la enseñanza de esta disciplina a profesionales con distintos perfiles técnicos dentro del Ministerio.

### RESEÑA HISTÓRICA

A principios de 1960 se acuña la definición de Teledetección que es una traducción del término *remote sensing* y se aplica a cualquier medio de observación remota (Sobrino et al., 2000). En su momento, los principios y la práctica hacía referencia principalmente a la fotografía aérea, pero en la actualidad el término es mucho más amplio y no se somete únicamente al momento de adquisición de la información, sino al tratamiento que recibe y la interpretación que se logra con ella.

Al considerar los primeros pasos que se dieron en la teledetección resultaría necesario retrotraerse mucho tiempo atrás, donde nació la necesidad de tener una nueva visión del paisaje natural por medio de una vista aérea. En lo que respecta a la observación remota por medio de instrumentos, habría que remontarse al comienzo de las primeras fotografías. Ambas tecnologías, la aeronáutica y la óptica, tuvieron un gran desarrollo en el siglo pasado hallando rápidamente un punto de encuentro.

Si nos referimos a los comienzos de la Teledetección, nos encontramos obligados a citar las primeras fotografías controladas que fueron tomadas en París, Francia, desde un globo cautivo en 1858 por Gaspar Félix de Tournachon. Lamentablemente esas fotografías no pudieron ser conservadas en el tiempo, por lo tanto, la más antigua que se posee desde el aire es aquella que fue tomada en Boston, en 1860, desde una altura de 630 metros.

Durante el período entre guerras, de 1920 a 1939, se conocieron las primeras aplicaciones científicas de fotografías aéreas, así, surgen en esa etapa, una serie de publicaciones referidas a los métodos de lecturas e interpretación de las mismas.

En el período de tiempo transcurrido durante la segunda guerra mundial, la disciplina dio un gran giro tecnológico con el desarrollo de equipamientos muy avanzados, tal es el caso de lentes, películas, correcciones por plataformas que mejoraron la sensibilidad de la adquisición y el desarrollo del radar.

La Teledetección avanza aún más transcurriendo los años´60 y la disciplina

llega a dar respuestas a múltiples aplicaciones en el campo de las ciencias, como por ejemplo la geografía, la geología, la biología, la ingeniería, entre otras. Se desarrolla la cartografía temática, basada en la restitución de pares estereoscópicos de fotos aéreas. El paso más importante durante ese período fue el del nacimiento de la nueva forma de observar la superficie terrestre, desde el espacio.

La NASA (National Aeronautics and Space Administration) en 1960, pone en marcha el primer programa meteorológico con el satélite TIROS1 (Television and Infrared Observation Satellite) y se destacan otros programas como Mercury (1960), Gemini (1965) y Apolo (1969) (Moreira, 2001), en todos ellos se adquirieron fotografías de la superficies terrestres.

Los resultados positivos que se obtuvieron con los anteriores programas derivaron en el establecimiento del programa EROS en 1966 (Earth Resources Observation System Program) materializado con el primer lanzamiento de la plataforma ERTS-1 (Earth Resources Technology Satellite) el 23 de julio de 1972. Ese programa poco tiempo después fue rebautizado con el nombre de LAND-SAT, cumpliendo con 40 años de recolección ininterrumpida de información espectral de la superficie de la Tierra, otorgando un registro de la evolución de los sistemas terrestres.

En la actualidad y en el ámbito de las plataformas satelitales aplicada a recursos naturales, son varios los programas operativos, ejemplo de ello son el LANDSAT, el SPOT, el NOAA, el MODIS (Terra-Aqua) y el RADARSAT. Todos los productos de estas plataformas son utilizados hoy en día en Argentina. En el caso de los satélites comerciales, se pueden nombrar a QuickBird, WorldView-1 y WorldView-2 y RapidEye, los cuales se encuentran diseñados con el objeto de obtener información de alta resolución espacial, inferior al metro en su tamaño de pixel.

La Teledetección resulta ser de gran utilidad a nivel global, es por ello que los gobiernos de diferentes países se encuentran coordinando esfuerzos para facilitar la cooperación de cara a lograr un uso efectivo y sustentable en el tiempo de la tecnología espacial, de manera de facilitar la respuesta a problemas regionales y globales.

Por último, cabe destacar la nueva tecnología en pleno desarrollo, conocidos como VANTs (Vehículos Aéreos No Tripulados) o también conocidos como UAV (Unmanned Aerial Vehicle). Este sistema de Teledetección se caracteriza por ser extremadamente liviano y de tamaño reducido, el cual resulta ser una herramienta de bajo costo, ideal tanto para la agricultura de precisión, como para investigadores de las disciplinas a fines a las ciencias naturales, debido a que permite monitorear la salud de la vegetación en amplias áreas a bajo costo y en tiempos muy reducidos.

Resumiendo sobre esta breve reseña histórica de la Teledetección, se puede concluir que existe un incremento constante en el volumen de datos adquiridos en las distintas plataformas satelitales y también aerotransportadas, que la disponibilidad de información ya se encuentra al alcance de cualquier organismo público que la sepa procesar e interpretar, y que por ende se plantea la necesidad de ingresar a la fase de exploración del conocimiento de esta información.

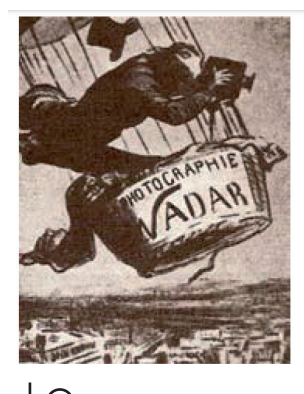

 $\bigcirc$ **1859**

GASPARD FELIX Tournachon utilizó un globo para realizar las primeras fotografías aéreas.

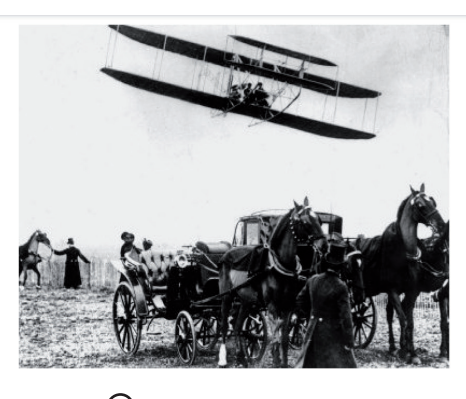

WILBURG WRIGHT adquirió la primera fotografía captada desde un avión. **1909**

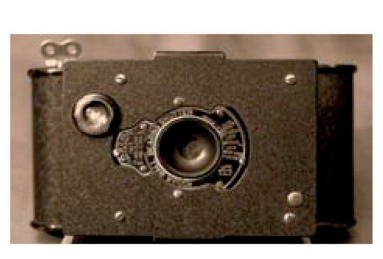

**1859**

J.T.C. MOORE-BRABAZON desarrolló la primera cámara aérea de la historia, diseñada específicamente para ser accionada desde un avión.

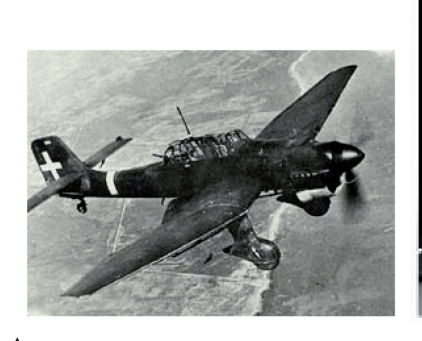

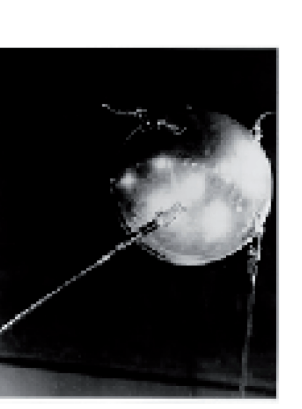

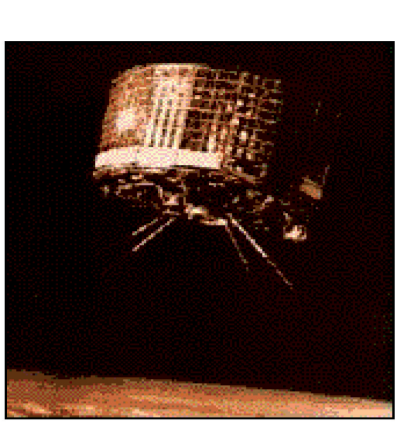

# **1945**

#### LA II GUERRA MUNDIAL

fomentó definitivamente el empleo sistemático de la fotografía aérea gracias a los avances de la técnica fotográfica.

## **1957**

#### LA DESAPARECIDA URSS

lanzó el primer satélite artificial, el Sputnik, en el contexto de lo que se ha denominado "carrera espacial".

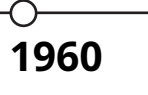

#### La NASA puso en órbita el primer satélite de observación de la Tierra, TIROS-1.

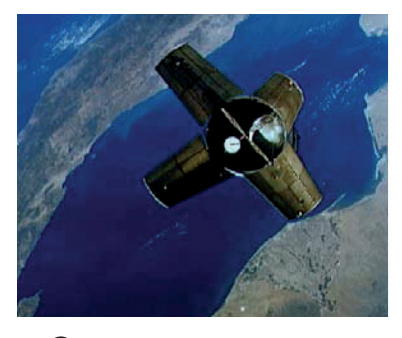

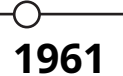

En la década de los años 60, junto a los satélites artificiales, las misiones tripuladas aportaron más de **35.000 imágenes** tomadas por los astronautas.

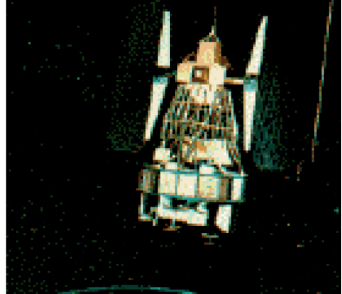

**1969**

∩

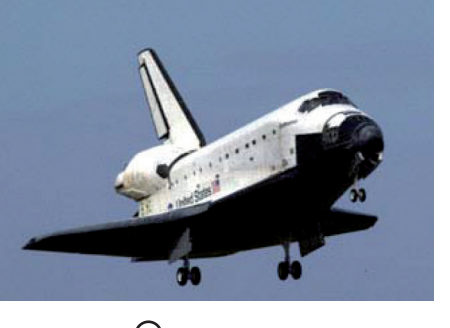

## **1972**

El 23 de julio se puso en órbita el primer satélite de la serie **ERTS** (Earth Resources Technology Satellite), rebautizada **LANDSAT**.

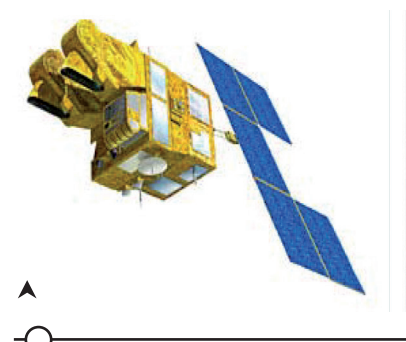

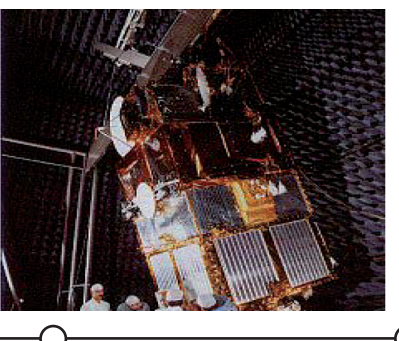

LAS MISIONES APOLLO ensayaron nuevos experimentos científicos. Desde Apollo-6 se obtuvieron **750 fotografías** de alta resolución espacial, estereoscópicas, en color.

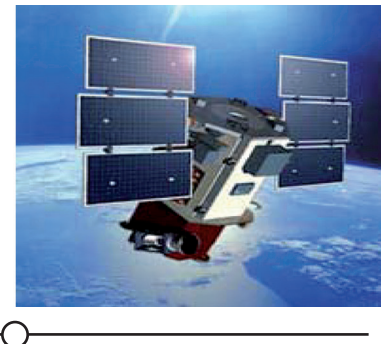

## **1981**

El lanzamiento del transbordador espacial **Space Shuttle** supuso un nuevo hito en la carrera espacial.

### **1986**

Francia, en colaboración con Bélgica y Suecia, lanza el **satélite SPOT** (Système Pour l'Observation de la Terre). la Agencia Espacial Europea (ESA), lanzó su primer satélite de teledetección, el **ERS-1** (European Remote Sensing Satellite).

**1991 - 1995**

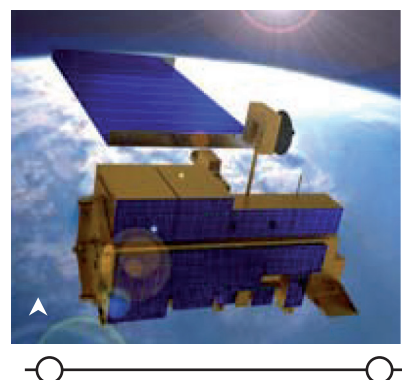

## **1999**

En septiembre se lanza el satélite **IKONOS-2**, con 1 m. de resolución espacial.

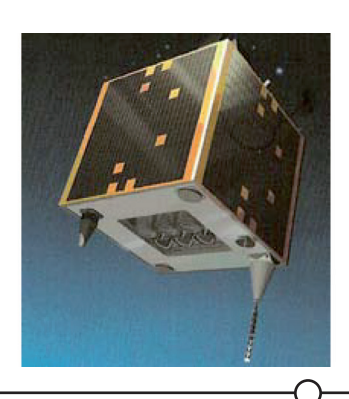

## **1999 - 2002**

En diciembre de 1999, la NASA lanza el satélite **TERRA**. En mayo de 2002 se pone en órbita el satélite **AQUA**.

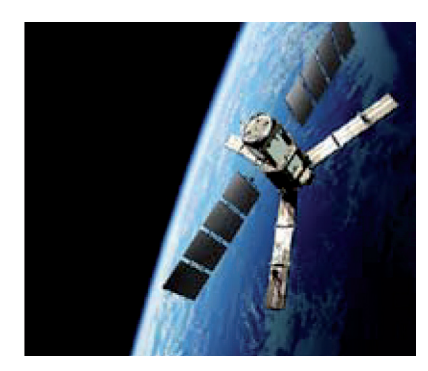

## **2009**

El 29 de julio Deimos Imaging (DMI) lanza, con éxito el primer satélite de observación de la Tierra, **DEIMOS-1**, explotado por una empresa española privada.

El 2 de noviembre La ESA (Agencia Espacial Europea) lanza con éxito el satélite **SMOS**.

Figura. Hitos en la historia de la teledetección.

Basado en Guía Didáctica de Teledetección y Medio Ambiente Copyright © 2010 Red Nacional de Teledetección

### TELEDETECCIÓN Y SUS APLICACIONES

El estado y el rendimiento de los distintos cultivos varía ampliamente a lo largo de todo el Territorio Argentino en función de las distintas latitudes, la producción de materias primas para la alimentación se somete a los distintos ambientes que presentan variaciones estacionales y en el espacio (Delécolle et al. 1992).

Generalmente las estimaciones de rendimiento suponen condiciones ambientales homogéneas para extensas superficies de terreno y contrariamente esas áreas exhiben considerables variaciones en el espacio y en el tiempo (Hansen y Jones, 2000). En el caso que nos compete en este momento, la teledetección proporciona parámetros de estado de la vegetación que indican el desarrollo o la fenología de los diferentes cultivos en el tiempo y en las distintas áreas de interés.

Esta disciplina ofrece valiosa información casi continua del espacio agrícola ayudando a minimizar los efectos sobre el muestreo de los datos de entrada, principalmente, es decir, permite un mejor ajuste del modelo utilizado (Luxmoore et al., 1991; Rastetter et al., 1992).

 Holmes (1982) sostiene que la Teledetección resulta ser una fuente de información rápida y precisa para estimar la producción de las cosechas. Los principales objetivos de estos trabajos son:

- • discriminación de cultivos y estimación de áreas
- • seguimiento del cultivo y estimación de rendimiento.

No obstante y con otra visión, King y Meyer-Roux, (1990) proponen que la utilización directa de la información de Teledetección puede presentar serios inconvenientes; pero es necesario considerar que los modelos de seguimiento de cultivos por medio de la información espectral brindan una herramienta más que apropiada, considerando que todos de monitoreo agrícola incorporan información de teledetección en sus predicciones.

Los modelos de seguimiento de cultivos constituyen una representación dinámica de los procesos de crecimiento y producción de las cosechas en un contexto sistemático (Sinclair y Seligman, 2000). Los modelos de predicción de rendimiento tienen la función de explicar el desarrollo y comportamiento de las cosechas en función de las condiciones ambientales y de las prácticas agrícolas adoptadas.

Las disciplinas forestales hacen un excautivo uso de las herramientas de teledetección como por ejemplo en el desarrollo de inventarios forestales, adquiriendo información actualizada del ambiente físico, en un tiempo determinado, a un bajo costo en relación con los objetivos (Akça 1997).

Otro de los ejemplos clásico de herramientas de Teledetección, es que la misma es utilizada para estimar parámetros forestales (como por ejemplo conocer la variación temporal y espacial de variables biofísicas de las cubiertas forestales) fundamentales para entender numerosos procesos de la naturaleza llegando a generar parámetros espectrales que estudian la dinámica de la vegetación (Verstraete et al 1994).

Se podrían citar gran cantidad de ejemplos provenientes de las diferentes disciplinas que utilizan la información provista por las imágenes satelitales, sin embargo el hecho de poder contar con la posibilidad de realizar análisis multitemporales resulta ser el más destacable

Esto se traduce en que una adquisición continua de información espectral en un determinado lapso de tiempo provee la suficiente información para evaluar el estado fenológico de cada tipo de vegetación o cultivo, es así que se aumenta de manera aritmética la posibilidad de distinguir las características de una vegetación dada, con respecto a la superficie que la rodea (Townshend et al. 1991, Defries et al. 1995, Ji y Peters 2007).

Mientras que en algunos estudios resulta favorable ampliar la serie de tiempo a más de un año para poseer suficiente información para eliminar el ruido (Tottrup 2007), en algunos otros se usan series de tiempo parciales, restringiendo sus datos a una época particular de interés, como puede ser la época de crecimiento, o de cosecha (Bagan et al. 2005, Sivanpillai y Latchininsky 2007), o periodos libres de nieve (Heiskanen y Kivinen 2008).

#### SENSORES REMOTOS SATELITALES

Los sensores remotos montados en plataformas satelitales podrían ser explicados esencialmente y salvando las grandes diferencias, con los actuales sensores que poseen las cámaras digitales. Los sensores están diseñados para captar energía dentro de un rango del espectro electromagnético, esa energía es traducida a información digital, la cual luego es procesada con tratamientos estadísticos – matemáticos para obtener una imagen compuesta en una escala cromática. Estos sensores también poseen una resolución en píxeles por pulgadas que le otorga mayor definición a la imagen, esto puede ser llevado de acuerdo a las generalidades, a la resolución espacial que poseen las imágenes satelitales, pero eso será explicado con más detalle en futuras publicaciones.

Cuando se habla de la energía que el sensor capta, se refiere a la energía solar que es reflejada o emitida por las distintas superficies de la tierra. En el caso de la reflexión, la principal fuente de energía es el sol, esta energía interactúa con la atmosfera llegando parte de ella a las cubiertas terrestres, una porción de la energía es absorbida por las cubiertas y la restante nuevamente es emitida al espacio, pasando nuevamente por la atmósfera terrestre. Las distintas plataformas satelitales se encuentran orbitando el planeta a diferentes altitudes y de acuerdo a las especificaciones con las que fueron diseñados sus sensores, captan porciones de la energía del espectro electromagnético que llega desde la tierra.

La disciplina de "Teledetección" tiene como objetivo el estudio de la energía o radiación electromagnética que es detectada por los sensores, debido a que esa energía es determinante al momento de distinguir o evaluar las cubiertas terrestres, las cuales están conformadas por masas de vegetación, suelo, agua (en sus distintos estados), roca y construcciones civiles. En este punto es preciso también recordar que la atmósfera es una gran porción del sistema terrestre y posee una interacción directa con la principal fuente de energía, el sol, por lo tanto emite y absorbe parte de esa energía que sirve para estudiar el comportamiento dinámico de la atmósfera por medio de los sensores remotos.

La energía radiante o también llamada energía electromagnética, emitida por un cuerpo, posee dos componentes la longitud de onda y frecuencia, ambas son continuas dentro del espectro electromagnético. Los distintos sensores remotos han sido desarrollados con el fin de captar información en distintas porciones del espectro, dichas porciones son denominadas "Bandas Espectrales", en donde la radiación electromagnética se manifiesta con un comportamiento similar.

Las células sensoriales del ojo humano pueden captar únicamente una pequeña porción del espectro electromagnético denominada "Espectro Visible" (0,4 a 0,7 µm). En esta porción suelen distinguirse tres bandas elementales o principales, la denominada banda azul (0,4 a 0,5 µm), la verde (0,5 a 0,6 µm) y la roja (0,6 a 0,7 µm), en razón de los colores primarios que percibe la visión humana.

Una de las porciones del espectro electromagnético que despierta mayor interés es el Infrarrojo Cercano (0,7 a 1,3 µm). En esta porción se pueden discriminar las masas vegetales y el estado de las mismas, así como también el contenido de humedad de éstas y de las distintas superficies.

Por último, el Infrarrojo Lejano o Térmico (IRT 8 a 14 µm), es la porción emisiva del espectro terrestre, la energía es emitida por la superficie y no es reflejada. El interés particular radica en que por medio de esta banda se puede detectar el calor proveniente de la mayor parte de las cubiertas terrestres. Se puede determinar la temperatura de los cultivos, para citar un ejemplo se toma el del trigo; se puede estimar: la superficie del cultivo, el estado del mismo, la temperatura de éste durante su floración, y estimar de manera cualitativa o cuantitativa con un buen grado de exactitud la producción del mismo a futuro.

Básicamente se podría explicar el comportamiento de las principales cubiertas terrestres mediante la utilización de imágenes, considerando un número variado de plataformas satelitales, entre ellas: las ya conocidas imágenes LandSat 5 TM y 7 ETM+ y Landsat8, los distintos productos MODIS y las imágenes de alta resolución espacial de SPOT.

### IMÁGENES LANDSAT 8 LDCM

Retomando lo descripto anteriormente, el programa se inicia en 1972 con la denominación de ERTS (Earth Resources Tecnology Satellite) persiguiendo el objetivo de la percepción remota en el monitoreo de los recursos naturales; aquel programa cambia su nombre en enero de 1975 por LandSat (Tierra & Satélite) que sigue siendo hasta el momento el nombre del programa. En ese mismo año fue lanzada la segunda plataforma denominada LandSat 2, ambos programas dieron sus pasos iniciales por la National Aeronautics and Space Administration-NASA quien junto con el United States Geological Survey USGS asume la propiedad de las plataformas, el funcionamiento de las mismas, la recepción, generación de catálogos, productos y distribución de los mismos hasta la actualidad con la nueva plataforma Landsat 8.

Este año el programa LandSat cumplió 40 años de recolección ininterrumpida de información espectral de la superficie de la tierra, otorgando un registro de la evolución de los sistemas terrestres que se encuentra asegurado en archivos históricos.

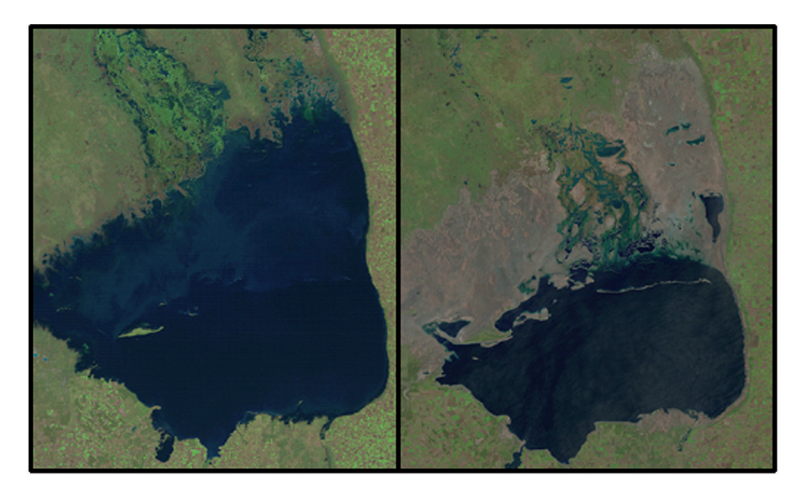

**Izquierda:** imagen Landsat 5 TM Laguna de Mar Chiquita del año 1986, Provincia de Córdoba Argentina.

**Derecha:** imagen Landsat 8 del mismo punto geográfico año 2013. Información perteneciente a la USGS.

https://landsat.usgs.gov/about\_ project\_descriptions.php

En los últimos 40 años se han hecho avances significativos en la comprensión, evaluación e interpretación de los datos que han sido adquiridos en este programa. Con el avance de hardware y software, la información que se puede obtener de un paquete de imágenes contribuye al conocimiento del sistema y agiliza la toma de decisiones.

De esta manera la información espectral obtenida por el proyecto LandSat permite cuantificar los cambios sutiles en el tiempo, como por ejemplo la disminución del área de un espejo de agua (Figura 1) o la respuesta de una cubierta vegetal a la sequía, el cambio de reflectancia en la cubierta forestal a lo largo del tiempo o la evolución de los cultivos extensivos entre tantos ejemplos que se podrían citar.

### CARACTERÍSTICAS DE LANDSAT 8

Esta nueva plataforma posee una órbita descendente, es decir tiene un movimiento orbital de norte a sur sobre el lado iluminado de la superficie terrestre. Al igual que Landsat 7, esta última plataforma satelital orbita a una altitud de 705 kilómetros (438 miles), dicha configuración permite completar una órbita aproximadamente de 98,9 minutos, 14 órbitas diarias y que se traduce en una resolución temporal de 16 días.

LandSat 8 lleva consigo **dos instrumentos**, el primero de ellos es el conocido por las siglas **OLI (Operational Land Imager)** que posee tres nuevas bandas en comparación con su antecesor ETM+ (Enhanced Thematic Mapper Plus); la banda azul profundo (0,433 - 0,453 µm) la cual está principalmente destinada a estudios costeros & aerosoles, una banda infrarroja de onda corta (1,36-1,38 µm) para la detección de cirrus y una tercera banda que evalúa la calidad de la información (Quality Assessment band). El segundo instrumento es el **TIRS (Thermal Infrared Sensor)** que proporciona dos bandas térmicas; para ambos instrumentos, el proceso de escaneo es por línea (pushbroom), es decir se elimina el proceso mecánico de escáner de tipo whiskbroom.

Una de las características más destacables de estos nuevos sensores es la mejor relación señal – ruido (SNR) con un rango dinámico de 12 bits, lo cual se traduce en 4.096 posibles niveles de grises en una imagen; superando ampliamente la información obtenida por los anteriores sensores que reconocían solo 256 niveles de grises al trabajar en 8 bits. Básicamente la mejora del rendimiento de señal – ruido se puede traducir como por ejemplo en lograr una mejor diferencia y caracterizar el estado de la cubierta vegetal. Los productos finalmente se distribuyen de manera gratuita en formato geotiff metadata

compuestos por un paquete de 11 bandas las cuales son re-escaladas un rango dinámico de 16 bits, que se traduce en una escala de 65.535 niveles de grises.

Una gran ventaja es que las imágenes son distribuidas de manera gratuita desde Mayo de 2013 por la USGS (en su sitio http://earthexplorer.usgs.gov/). Actualmente la CONAE (Comisión Nacional de Actividades Espaciales) se encuentra en una etapa de ajustes para la distribución de la misma información. Los archivos se distribuyen comprimidos y tu tamaño es de aproximadamente 1 GB, considerando que cada escena es de 170 por 185 kilómetros con 9 bandas en resolución espacial de 30 metros, una banda pancromática de 15 metros y dos bandas en el infrarrojo térmico de 100 metros de tamaño de pixel (http://landsat.usgs.gov/about\_ldcm.php)

Los productos se distribuyen en el nivel 1T que consiste en la corrección de la superficie terrestre de acuerdo a la corrección geométrica por medio de uso de puntos de control sobre el terreno, los cuales provienen del conjunto de datos de GLS2000, SRTM, NED, CDED, DTED y GTOPO 30). Este preprocesamiento es el mismo que en los anteriores productos provenientes de LandSat 7 ETM+ y LandSat 5 TM.

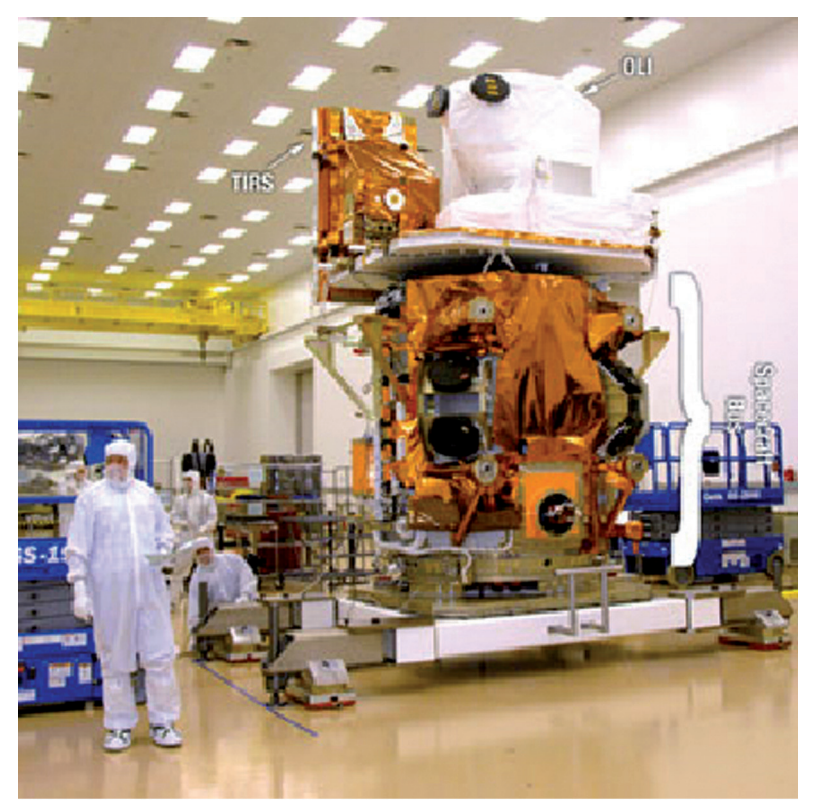

Landsat 8 LDCM (Landsat Data Continuity Mission) se señalan los sensores OLI y TIRS.

El sensor TIRS está cubierto con aislamiento multicapa en tonos dorados y el sensor OLI está cubierto por Tedlar, aislamiento de blanco.

Información extraída de https:// landsat.usgs.gov/about\_ldcm.php

## UTILIZACIÓN DE LA INFORMACIÓN PROVISTA POR LANDSAT

La porción de energía captada por los sensores remotos es una fracción del espectro electromagnético, esas porciones de energía son paquetes de longitudes de onda en las que la radiación electromagnética manifiesta un comportamiento similar; a esa porción se la denomina en general, "banda", para los distintos sensores.

Con el fin de definir áreas cultivadas de aquellas que no lo están y caracterizar a aquellos cultivos, es posible definir a estas superficies de acuerdo al comportamiento espectral que es captado por el sensor.

Como ejemplo en la próxima figura se resumen las características espectrales de las distintas superficies al Sureste de la Provincia de Buenos Aires para el día 23 de Junio de 2013, resultado del procesamiento de una Imagen Land-Sat 8 LDCM.

La figura es una combinación en falso color de las bandas Rojo: Banda 5 (0,8646 µm), Verde: Banda 4 (0,6546µm), Azul: Banda 3 (0,5613 µm); para el caso de las pasturas invernales, obsérvese que una importante reflexión en la banda Infrarroja (0,8646 µm) y una absorción en el rojo visible debido a los pigmentos fotosintéticos (tal como la clorofila) dejando una mayor reflexión relativa de la banda verde (0,5613 µm).

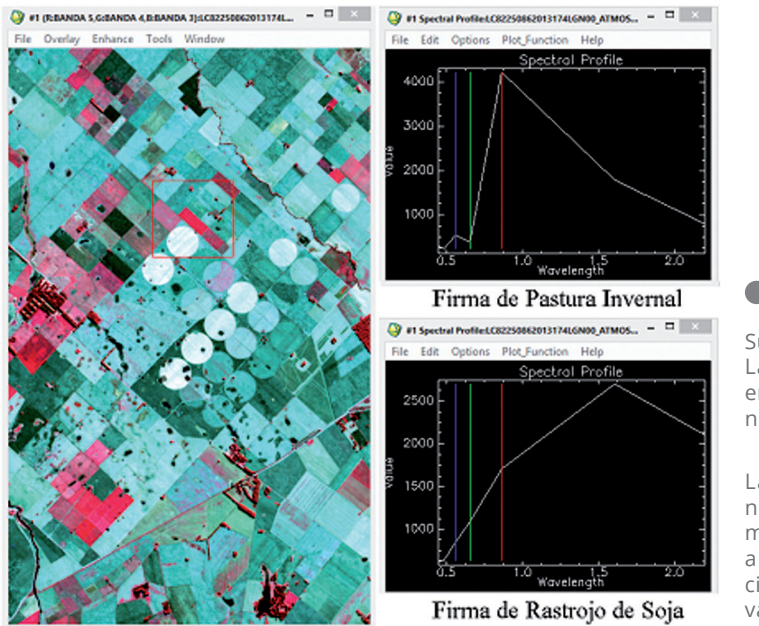

Subescena perteneciente a imagen LandSat 8 del día 23 de Junio de 2013 en el Sudeste de la Provincia de Buenos Aires.

La imagen fue adquirida del USGS en nivel de procesamiento 1T, posteriormente fue reconvertida a radiancia y a la ajustada de acuerdo a la corrección atmosférica transformando los valores a reflectancia.

En el caso de las superficies carentes o con escasa vegetación, como por ejemplo los lotes con rastrojos, exhibe una reflexión relativa en las bandas del SWIR (Short Wave Infrared) es decir las bandas 6 (1,610 µm) y 7 (2,200 µm) en comparación con la porción del espectro visible que exhiben una mayor absorción de la energía. Esta respuesta muy posiblemente se deba a la ausencia de vegetación vigorosa, es decir rastrojos, y a la mayor relación de suelo en la cubierta.

De esta manera y siguiendo una metodología de análisis multitemporal de precisión, se tiene la posibilidad de definir la variabilidad espacial y temporal existente en los distintos cultivos, dicha información resulta ser extremadamente útil.

#### EL PROGRAMA SPOT

El Satellite Pour L´Observation de la Terra, el cual se conoce por sus siglas en francés como **SPOT**, fue diseñado en Francia por la Centre National d´Etudes Spatiales "CNES" y desarrollado en participación con Suecia y Bélgica, quienes financiaron los costos del programa a través de sus agencias nacionales del espacio SSTC "Services Fédéraoux des affaires scientifiques techniques et culturelles" y la SNB "Swedish National Space Board". Otros países que también fueron comprometidos dentro del programa fueron Italia y España contribuyendo con subsistemas al programa Helios II, el cual tiene dedicación exclusiva para seguridad y defensa.

**SPOT** es un sistema multiespectral de imágenes ópticas de alta resolución cuyo programa tiene como objetivo las políticas de observación de la Tierra. El programa SPOT da comienzo en 1986 y desde ese momento ha suministrado un extenso volumen de información de la superficie terrestre siendo un referente mundial en el ámbito de información satelital a nivel mundial.

**SPOT** Image difunde y comercializa en todo el mundo los datos recogidos por los satélites **SPOT**. Entre sus clientes se encuentran profesionales públicos y privados, centros de investigación, educación y enseñanza, industriales, políticos y población civil. Para Argentina los datos provenientes de los satélites **SPOT** 4 y 5, que se reciben desde enero de 2012 en el Centro Espacial Teófilo Tabanera de Córdoba, permiten obtener imágenes pancromáticas y multiespectrales en resoluciones entre 2,5 y 20 m. El programa SIIA perteneciente al Ministerio de Agricultura Ganadería y Pesca posee un convenio con CONAE que resuelve entre otras cosas, la adquisición de imágenes SPOT 4 y 5 y su distribución dentro del Ministerio.

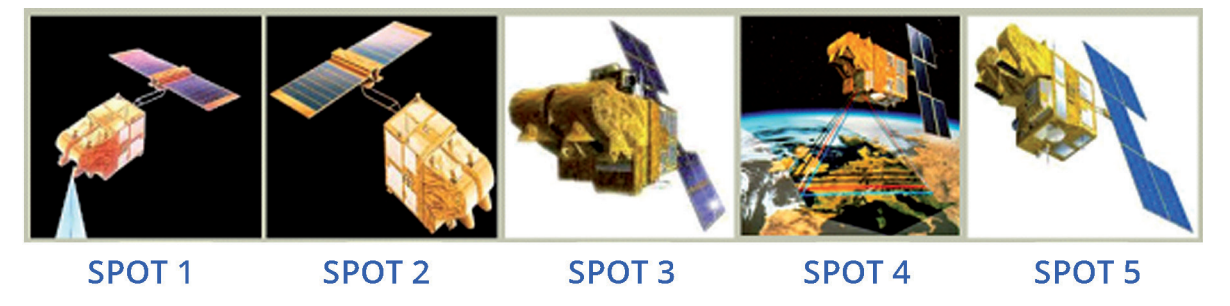

Programa SPOT desde su lanzamiento en 1986 hasta la plataforma SPOT 5 que en 2013 cumplió diez años contínuos de adquisición de información.

### RESEÑA DEL PROGRAMA

El 22 de febrero de 1986 se puso en funcionamiento el SPOT 1, dos días más tarde se recibió la primer imagen de alta calidad, ya que el satélite estaba dotado con un instrumento de alta resolución HRV "High Resolution Visible", de 10 metros para la banda pancromática y de 20 metros para las tres bandas multiespectrales. El 31 de diciembre de 1990 el SPOT 1 es retirado del servicio activo.

El HRV está diseñado para adquirir instantáneamente una línea completa de pixeles una vez que se cubre un campo de visión completo. La calidad de la imagen es muy alta, en parte porque no se implican piezas móviles en su generación. La luz que incorpora el HRV es luz del sol reflejada por la superficie de la Tierra y recolectada por un telescopio.

Así el haz de luz que ingresa es dividido en tres canales espectrales y después enfocado sobre tres columnas de detectores que generan simultáneamente tres líneas de pixeles registrados, en otras palabras una sola línea del terreno es simultáneamente observada en tres bandas espectrales perfectamente registradas.

El SPOT 4 aún en órbita y en estado operativo fue lanzado en 1998, este incluye un sensor de alta resolución mejorado con respecto a sus antecesores, el HRVIR incorpora una banda en el infrarrojo medio y sustituye la banda pancromática del HRV por la XS2 que opera con una resolución de 20 metros para las bandas multiespectrales y 10 metros para la pancromática.

La plataforma SPOT 4 incorporó un sensor denominado "Vegetation", el cual se diseñó de tal manera que posee características espectrales similares al programa AVHRR del NOAA, tiene como fin el seguimiento de la cobertura vegetal a escala regional. El sensor opera de manera independiente al HRVIR, las bandas espectrales (azul, rojo, infrarrojo próximo e infrarrojo medio) fueron diseñadas

especialmente para el estudio de la vegetación, en el caso de la banda azul, ésta se incluyó para realizar las correcciones atmosféricas.

 El satélite SPOT 5 fue puesto en órbita con éxito desde el Centro Espacial de Kourou en mayo de 2002 y actualmente sigue operativo. Al igual que su antecesor esta plataforma cuenta con el instrumento "Vegetation" diseñado para el seguimiento de la cobertura de vegetación.

En comparación con sus predecesores, SPOT 5 ofrece capacidades muy mejoradas, posee una resolución de 5 metros la cual puede ser llevada a 2,5 metros lo que se suma a la cobertura por imagen de a 60 km x 60 km posibilitando trabajar a una escala entre los 1:25 000 a 1:10 000.

Otra característica clave de SPOT-5 es la capacidad de adquisición de imágenes estereoscópicas permitiendo cubrir grandes áreas en una sola pasada. La imaginería de par estéreo es de vital importancia para las aplicaciones que requieren de modelado del terreno en 3D y entornos informáticos, tales como bases de datos de simulador de vuelo, los corredores de oleoductos, y la planificación de la red móvil.

### DEFINICIONES Y CONCEPTOS

#### Teledetección:

Adquisición de radiación electromagnética a distancia a través de sensores localizados en plataformas móviles, sin que exista contacto material con el objeto observado, y la trasformación de los datos obtenidos mediante técnicas de interpretación y reconocimiento de superficies (Sobrino, 2000).

#### Energía electromagnética:

Tipo de energía que se transmite por el espacio a través de ondas con una velocidad, que en el vacío, es de 300.000 Km/seg.

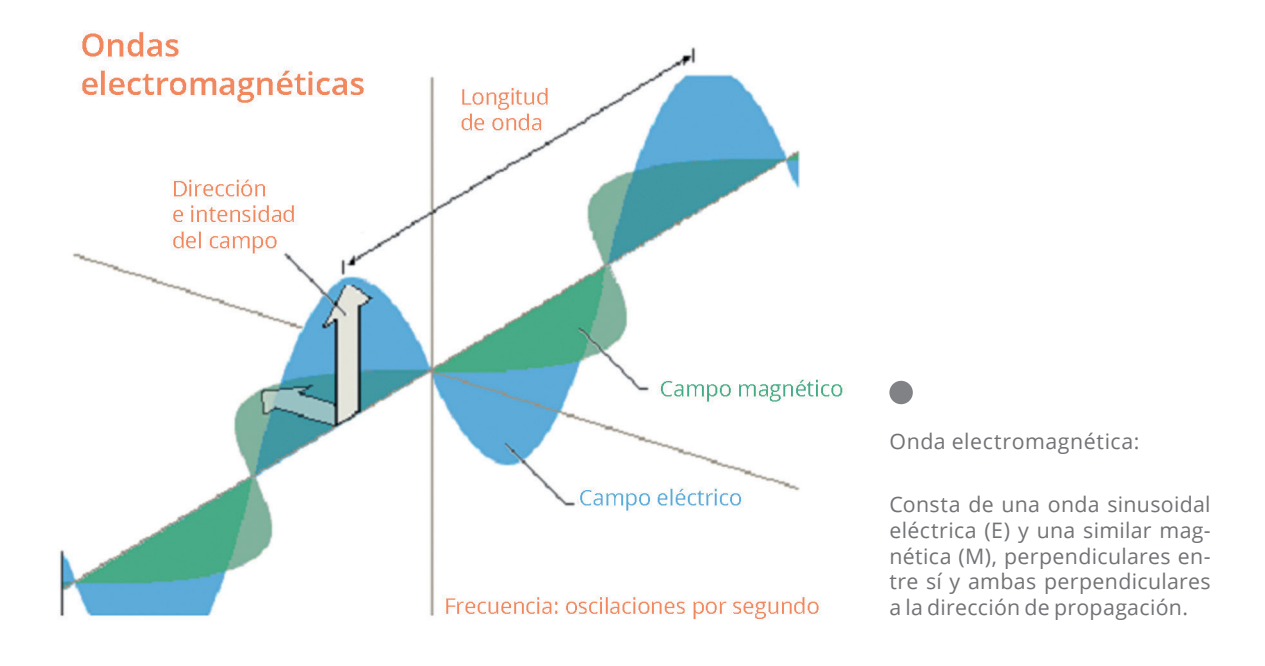

#### Onda electromagnética:

Resulta de la propagación simultánea en el espacio de un campo eléctrico y otro magnético. La longitud de onda expresa el carácter periódico de esta perturbación, y se define como la distancia entre dos picos contiguos de uno de los campos, midiéndose en unidades de longitud (mts. mm. µm).

La frecuencia mediría el número de ciclos por unidad de tiempo que pasan por un punto fijo, midiéndose en hercios (Hz).

#### Espectro Electromagnético:

Tanto la longitud de onda como la frecuencia permiten clasificar los diferentes tipos de energía electromagnética, recibiendo todos, en conjunto, el nombre de espectro Electromagnético.

#### Fuentes de Energía:

Al ser la energía electromagnética la base de todos los sistemas de teledetección empleados en los satélites de recursos naturales, resulta imprescindible, para su funcionamiento, la existencia de una fuente de energía. Las fuentes de

energía electromagnética utilizadas en teledetección espacial son esencialmente tres, dos de ellas naturales, en estrecha relación con su temperatura, y otra artificial.

El Sol es la principal fuente de energía natural que se suele emplear en teledetección. Funciona como un cuerpo que emite energía de forma continua, siendo máxima esta emisión para las longitudes de onda comprendidas entre los 0.3 y 3 µm, valores entre los que se encuentra el espectro visible.

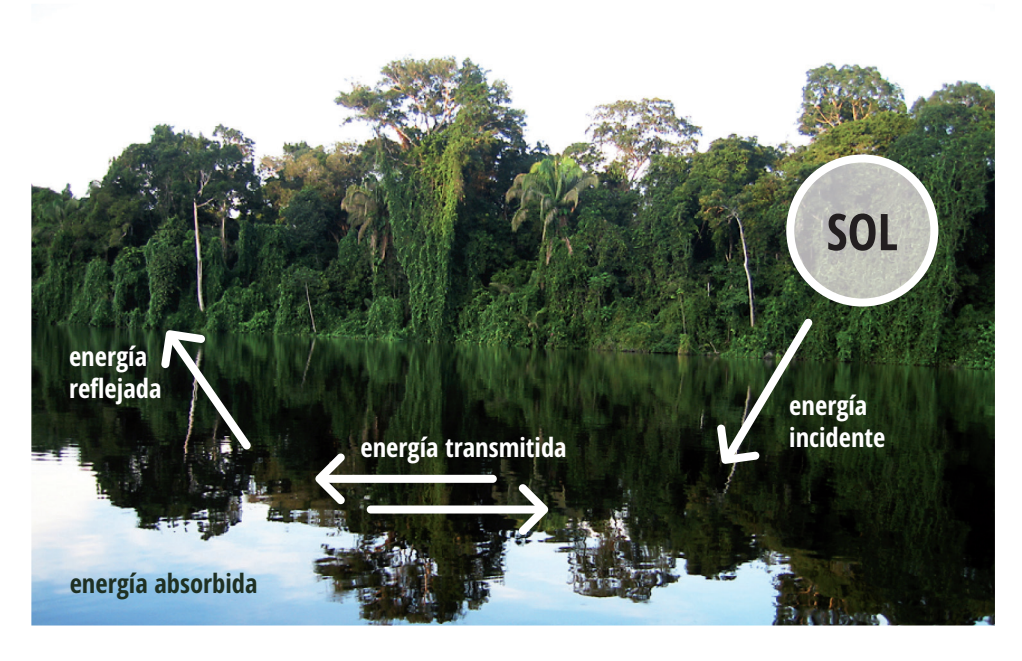

Esquema entre el foco de emisión de energía y la interacción con la superficie.

La fuerte radiación en el visible lo convierte en fuente natural de radiaciones que son recibidas por otros cuerpos que, a su vez, las reflejan, absorben y transmiten.

La energía Térmica la cual es proporcionada por cualquier cuerpo con una temperatura superior al cero absoluto (0º Kelvin » 273º Centígrados) emite igualmente radiación electromagnética.

En el caso de la radiación emitida (no reflejada) por los objetos de la superficie terrestre (segunda fuente natural de energía electromagnética), ésta alcanza su máximo en las longitudes de onda del infrarrojo térmico (de 8 a 12 µm).

La tercera fuente de energía comúnmente utilizada en teledetección es artificial. Generalmente se emplea a través de un sistema de teledetección activo que genera radiación electromagnética de gran longitud de onda (microondas o hiperfrecuencias) para posteriormente registrar su "eco" sobre la superficie terrestre. Este sistema es más conocido como "radar" y es de gran utilidad dada la buena penetrabilidad del tipo de energía utilizada a través de las nubes e, incluso, de cuerpos de gran homogeneidad (las arenas).

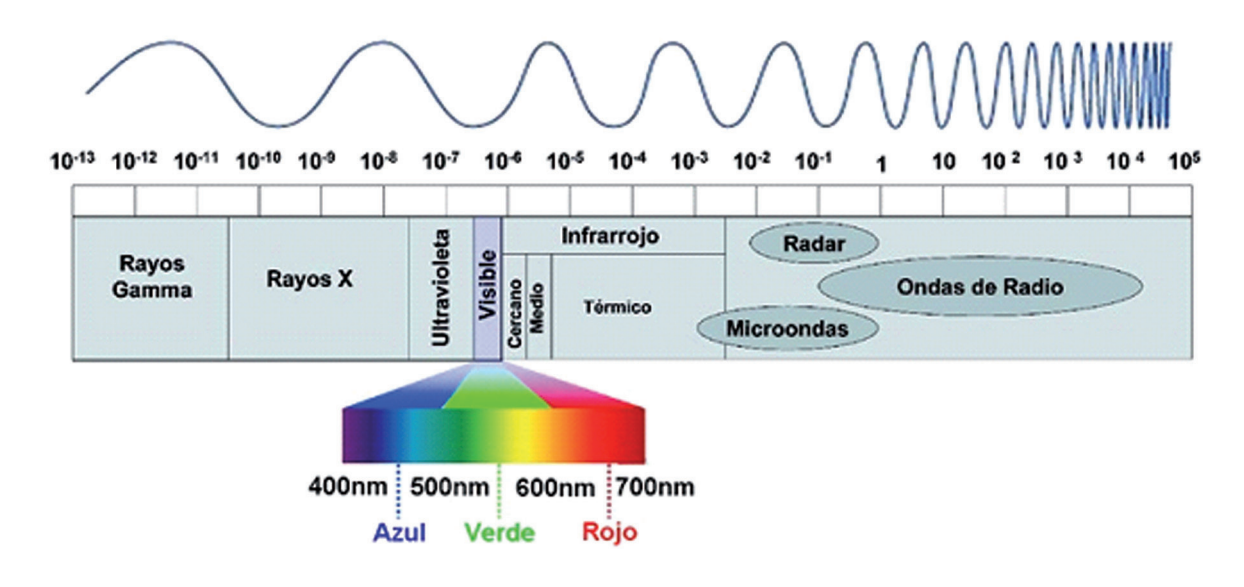

Esquema resumido del espectro electromagnético, como referencia se destaca el fragmento del espectro visible que es el captado por el ojo humano.

## UNIDADES DE MEDIDA MÁS EMPLEADAS EN LA TELEDETECCIÓN

#### Energía radiante:

Indica la energía radiada en todas las direcciones.

#### Fulo radiante:

Total de energía radiada en todas las direcciones por unidad de tiempo.

#### Emitancia:

Total de energía radiada en todas las direcciones desde una unidad de área y por unidad de tiempo.

#### Irradiancia:

Total de energía sobre unidad de área y por unidad de tiempo. Es equivalente a la emitancia, si bien ésta indica la energía emitida, mientras que la irradiancia refiere al incidente.

#### Radiancia:

Indica el total de la energía radiada en una determinada longitud de onda por unidad de área y por ángulo sólida de medida. Por cuanto el sensor detecta una banda particular del espectro, ésta es la medida más cercana a la observación remota.

#### Emisividad:

Relación entre la emitancia de una superficie y la que ofrecería un emisor perfecto, denominado cuerpo negro, a la misma temperatura.

#### Reflectividad:

Relación entre el flujo incidente y el que absorbe una superficie.

#### Transmitancia:

Relación entre el flujo incidente y el transmitido por una superficie.

### PRINCIPIOS Y LEYES

Cuando un cuerpo es calentado emite radiación electromagnética en un amplio rango de frecuencias. El cuerpo negro (ideal) es aquel que absorbe toda la radiación que llega a él sin reflejarla, de tal forma que sólo emite la correspondiente a su temperatura.

A fines del siglo XIX fue posible medir la radiación de un cuerpo negro con mucha precisión. La intensidad de esta radiación puede en principio ser calculada utilizando las leyes del electromagnetismo.

#### LEY DE PLANCK :

"…cualquier objeto por encima del cero absoluto (-273°C) radia energía y a su vez esta aumenta con el aumento de la temperatura del objeto (...) A mayor temperatura el objeto radiará con más intensidad en longitudes de onda más corta…"

#### Energía radiante:

Principalmente enfocaremos nuestro interés en aquel grupo de longitudes de onda directamente dependientes de la energía solar, comprendidas entre el visible y el SWIR es decir entre los 0,400 a 2,500µm.

El flujo radiante interacciona con las distintas superficies y esto se puede expresar como que la suma de la reflectividad, absortividad y transmisividad ha de ser igual a uno. La relación entre las tres magnitudes no es constante entre las distintas longitudes de onda, por ese motivo podemos expresar como una sencilla ecuación:

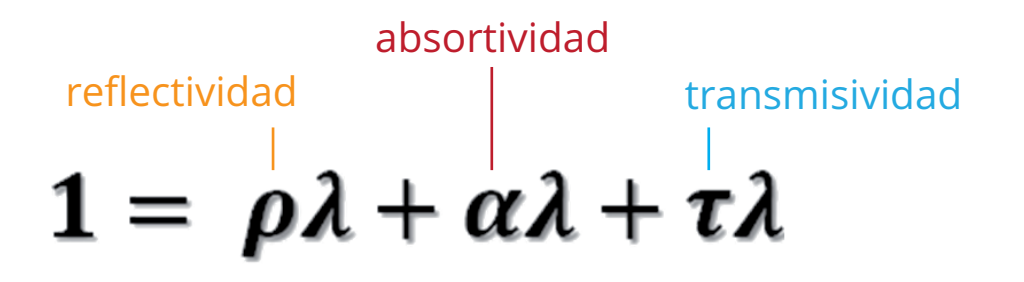

de acuerdo a sus longitudes de onda

Principalmente enfocaremos nuestro interés en aquel grupo de longitudes de onda directamente dependientes de la energía solar, comprendidas entre el visible y el SWIR es decir entre los 0,400 a 2,500µm.

### RESOLUCIÓN

Los sensores poseen características propias, de las cuales se pueden destacar las resoluciones propias de sensor: espacial, espectral, radiométrica y temporal.

#### Resolución espacial:

Hace referencia al objeto más pequeño que puede ser detectado por el sensor, es decir, equivalente al píxel. El tamaño del píxel varía según los sensores y tiene un rol muy importante en la interpretación, pues determina el nivel de detalle.

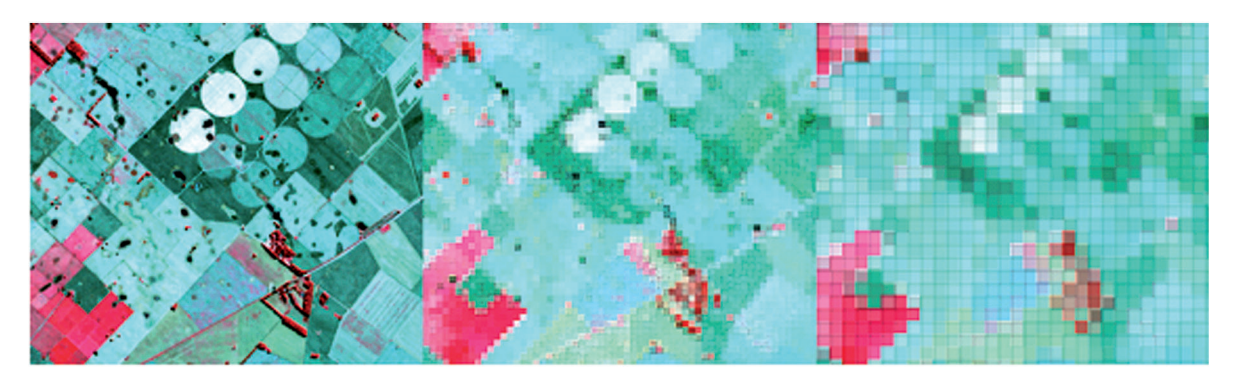

Resolución espacial: La imagen de la izquierda posee un tamaño de pixel de 30 metros, la imagen central el pixel posee tamaño de 60 metros y la imagen de la derecha su tamaño de pixel es de 90 metros.

#### Resolución espectral:

Hace referencia al número y al ancho de las bandas espectrales que puede discriminar el sensor. A mayor cantidad de bandas y menor ancho de éstas, aumenta la resolución espectral.

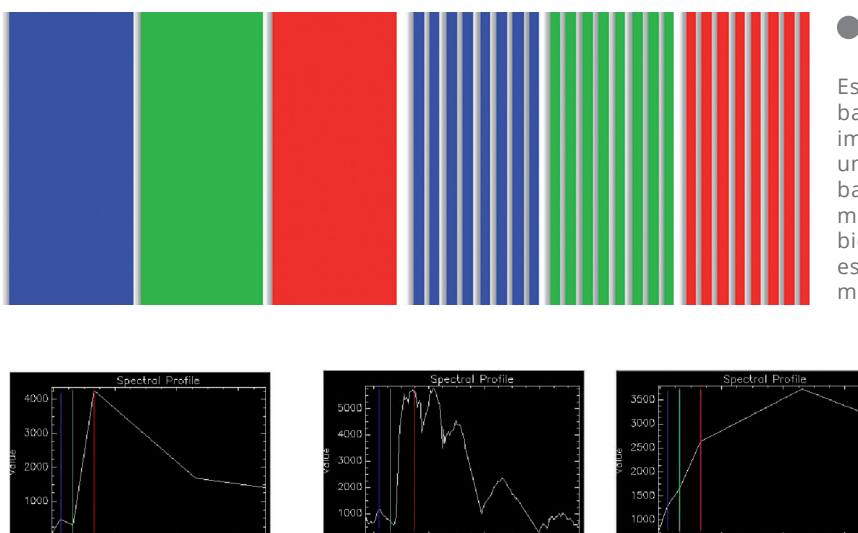

Esquema de que representa las bandas Azul, Verde y Rojo. La imagen de la derecha representa una mayor división de las mismas bandas, lo que significa en una mayor resolución espectral, debido a que la misma porción del espectro es discriminada por un mayor número de bandas.

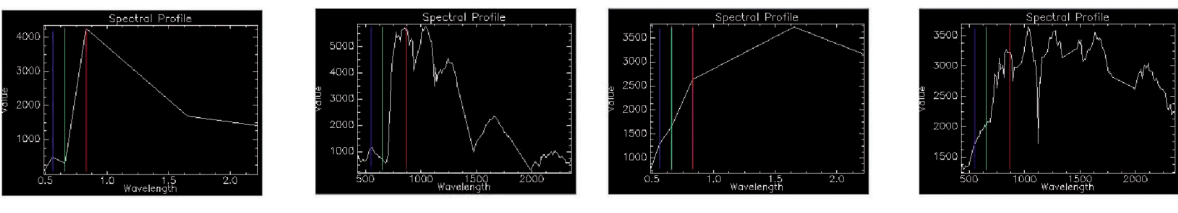

Información espectral obtenida de imagen Landsat 7 ETM+ (Izquierda) y del sensor Hyperion (Derecha). En los dos grágicos superiores la firma hace referencia a una superficie con cubierta vegetal. Los dos gráficos inferiores hacen referencia a información espectral correspondiente a una cubierta de tipo suelo.

#### Resolución radiométrica:

Es la sensibilidad del sensor para detectar variaciones en la cantidad de energía espectral recibida. La sensibilidad se expresa en bits e indica el número de los distintos niveles radiométricos que puede detectar un sensor.

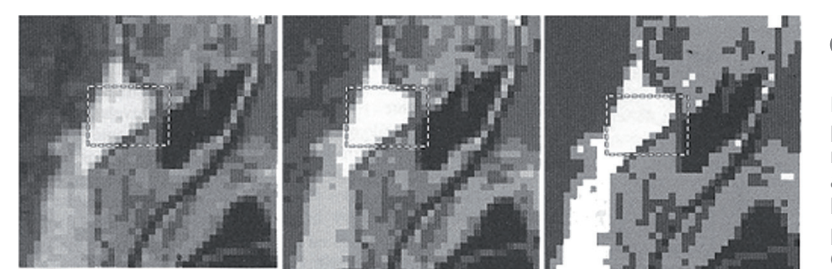

Niveles de grises y digitales correspondientes a tres resoluciones radiométricas. Izquierda correspondiente a 4 bits, centro correspondiente a 3 bits y la imagen de la derecha corresponde a una resolución radimétrica de 2 bits.

#### Resolución temporal o periodicidad:

Es la frecuencia con la que el sensor adquiere imágenes de la misma porción de la superficie terrestre. El ciclo de cobertura está en función de las características orbitales de la plataforma, su velocidad, el ancho de barrido del sensor y las características de construcción del sistema. Un caso particular, por su diseño, es el sistema SPOT que, al tener una mira móvil, permite realizar observaciones laterales a la órbita por la cual se desplaza, aumentando con ello la resolución temporal.

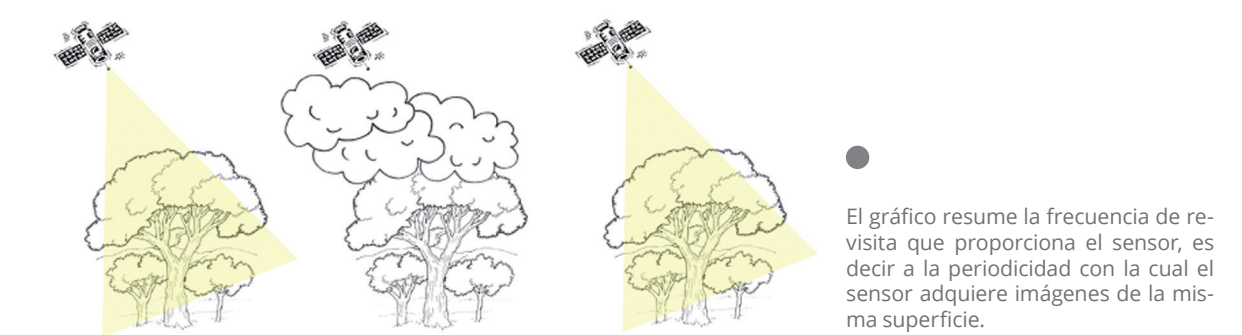

### ATMÓSFERA

La atmósfera no se comporta como un cuerpo transparente, los efectos son muy variados, realizando severas modificaciones en la intensidad, frecuencia y distribución espectral de la radiación de la energía que llega a la misma, las

modificaciones son llevadas a cabo básicamente por la dispersión y la absorción atmosféricas.

En ambos casos dependen de la altura de la capa atmosférica que debe atravesar la radiación (que en el caso de los satélites espaciales es generalmente toda) antes de ser captada por el sensor. Algunas variables que son necesarias de considerar son: la composición atmosférica, el contenido en partículas en suspensión (muy importante en verano en nuestra región) y las longitudes de onda en las que opere el sensor.

#### Absorción Atmosférica:

La atmósfera se comporta como un filtro selectivo a distintas longitudes de onda; este motivo deriva en que porciones del espectro sean prácticamente eliminadas, imposibilitando la observación remota. Las principales partículas son, aerosoles, polvo, humo, polen, pequeñas gotas de agua, etc.

En contraparte existen porciones del espectro electromagnético que penetran el bloqueo atmosférico, estas porciones son denominadas "ventanas atmosféricas".

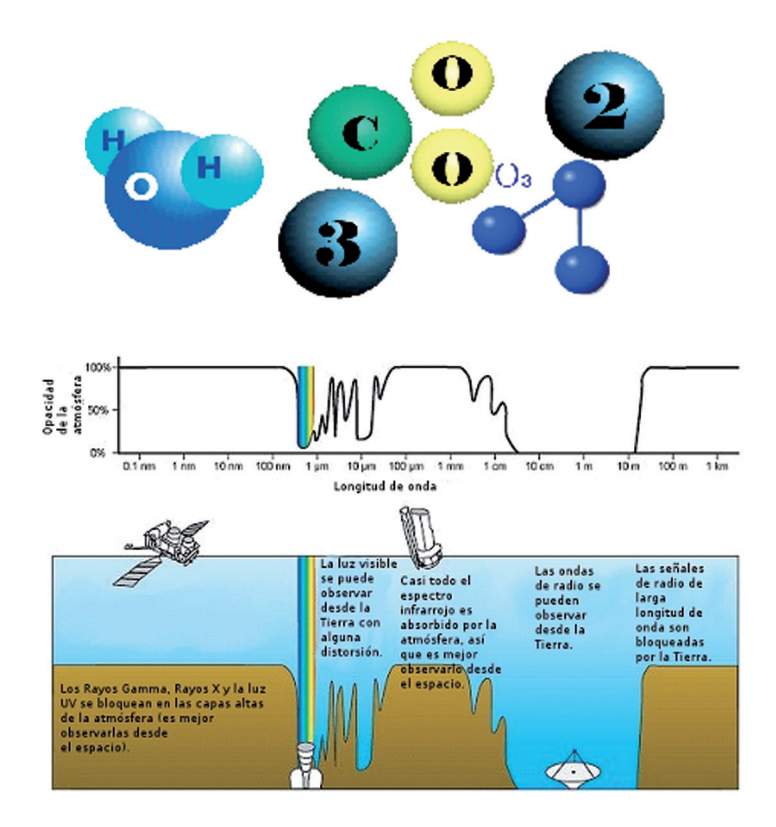

Esquematización de las ventanas atmosféricas en relación a las distintas longitudes de onda.

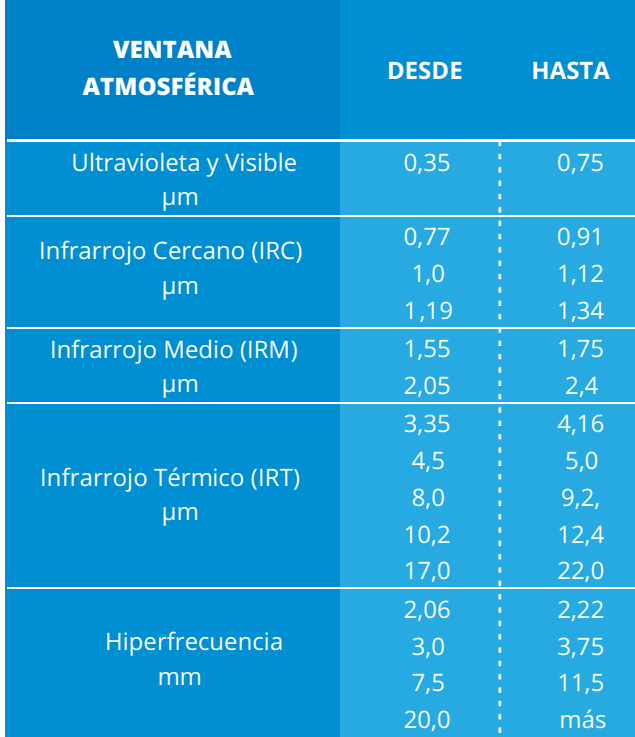

Principales Ventanas Atmosféricas (Bonn & Rochon 1992)

### Dispersión Atmosférica:

En lo referente a la dispersión atmosférica "scattering" este fenómeno aparece a causa de la difusión en todas las direcciones que las partículas en suspensión y las moléculas de los componentes de la atmósfera producen sobre la radiación que interacciona con ellos. El efecto de dispersión decrece a medida que aumenta la longitud de onda, aunque pueden distinguirse varios tipos:

#### Dispersión "Rayleigh"

Este tipo de dispersión es producida por las moléculas y partículas atmosféricas que tienen un diámetro menor que la longitud de onda incidente, afectando especialmente a las longitudes de onda más cortas de espectro visible. Esta es la causa del "azul " del cielo en los días despejados.

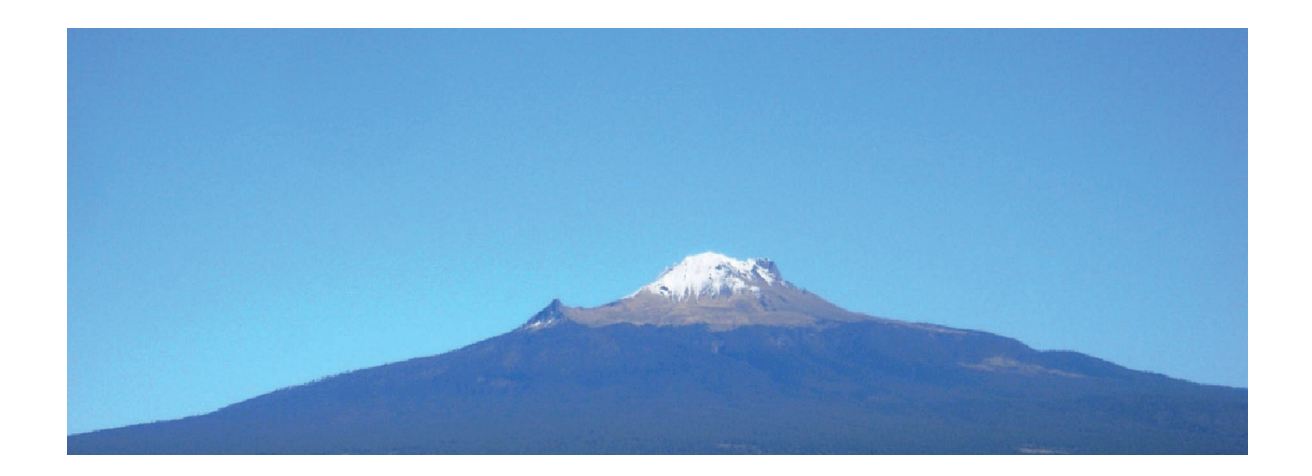

#### Dispersión "Mie"

Este tipo se produce cuando las partículas y moléculas presentes en la atmósfera tienen un diámetro de igual tamaño que la longitud de la onda de la energía incidente, afectando singularmente a longitudes de onda más largas que la dispersión Rayleigh.

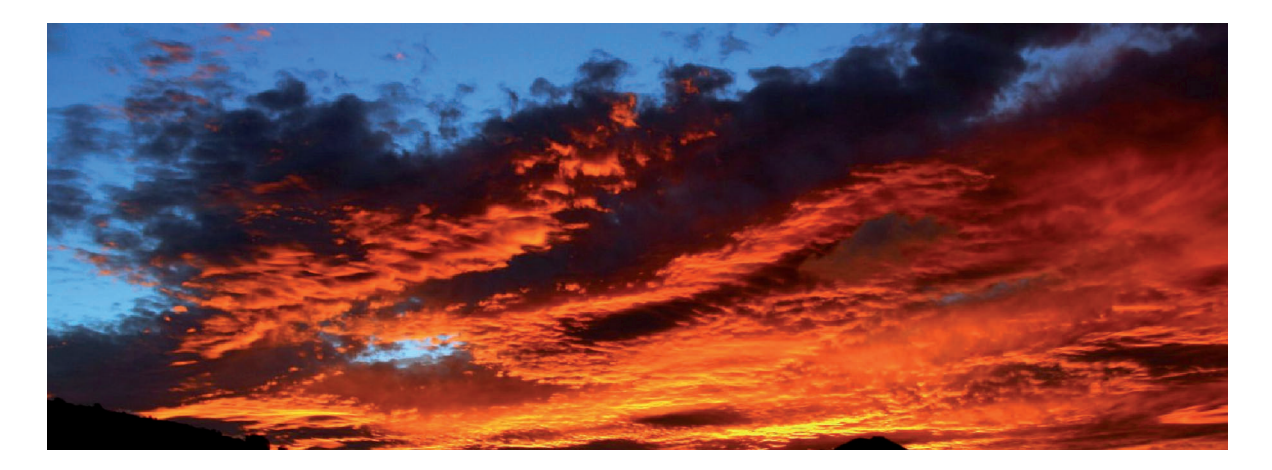

#### Dispersión "no selectiva"

Este tipo de dispersión, independiente de la longitud de onda de la energía incidente, se produce cuando las partículas y moléculas atmosféricas presentan un diámetro de mayor tamaño que la longitud de onda de la radiación. Un caso típico es el color blanco de las nubes, ya que los elementos y partículas que las forman reflejan con igual intensidad todas las longitudes de onda dentro del visible (azul, verde, rojo).

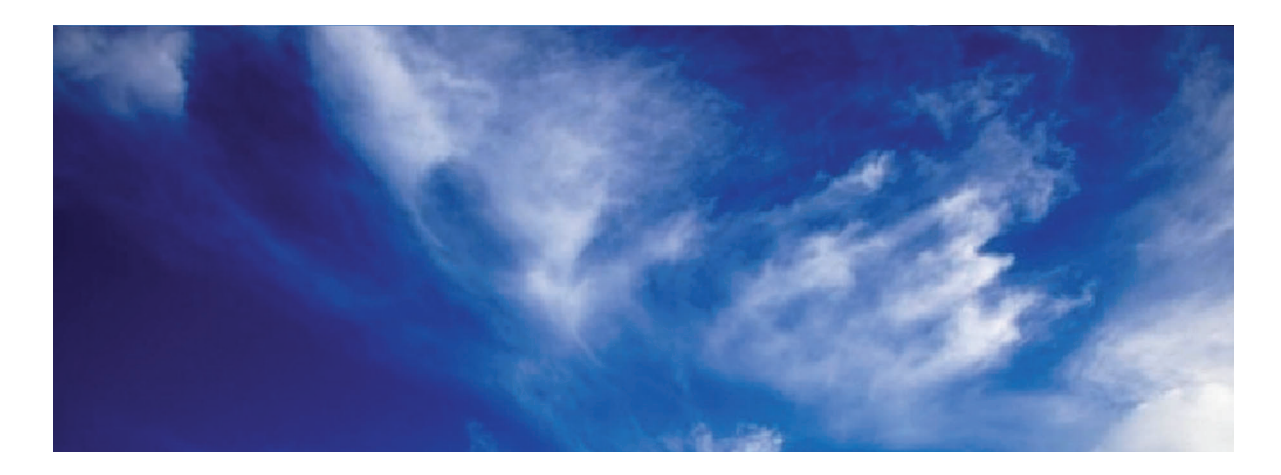

#### Emisión Atmosférica:

Al igual que cualquier cuerpo que se encuentra por encima del cero absoluto la atmósfera emite energía, por lo tanto esa fracción de energía deberá ser considerada dentro de la emitancia espectral proveniente de la superficie del terreno. Las correcciones necesarias se aplican a la porción del infrarrojo térmico y los algoritmos más conocidos son denominados Split Window.

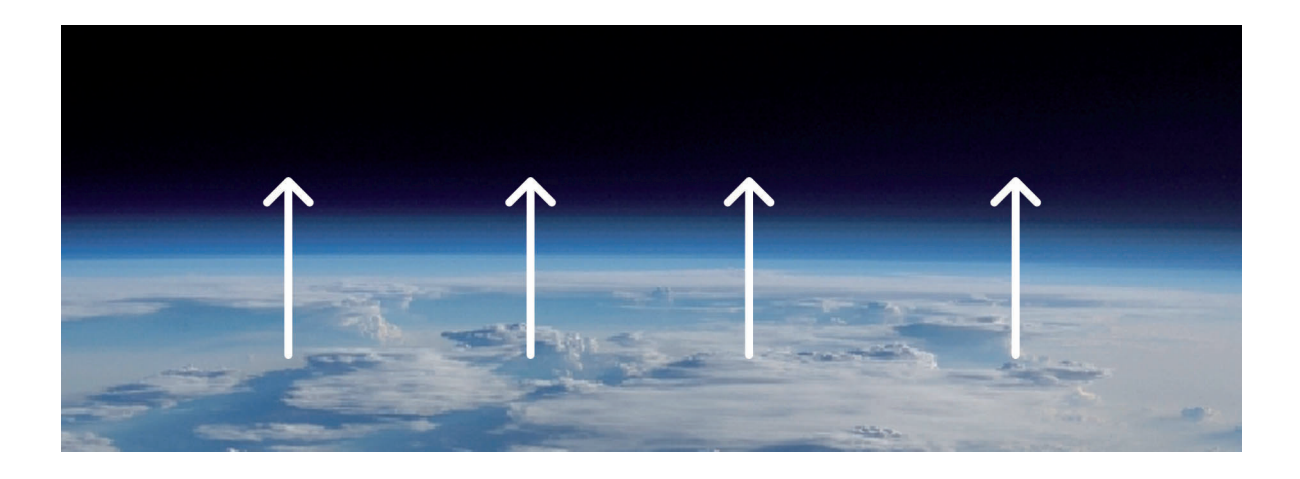

#### COMPORTAMIENTOS ESPECTRALES

La finalidad de todo lo anterior conduce, definitivamente, al concepto de "firma espectral". Se define como el conjunto de valores característicos y propios de cada objeto, captados para los diferentes campos del espectro de los que se obtiene información, y se sustentan en gran parte de los procesos de interpretación de imágenes de satélite en el análisis y tratamiento de estos valores.

#### Vegetación

La signatura espectral que captan los diversos sensores utilizados en teledetección refleja el comportamiento de los diferentes objetos analizados en función de su mayor o menor capacidad de absorción, transmisión o reflexión de la energía que reciben.

Este hecho se haya condicionado por la estructura y composición del elemento observado. Un mismo objeto puede variar su respuesta espectral en función de su estado y relación con el entorno, permitiendo la teledetección

calibrar variaciones estacionales en los ciclos de la naturaleza, como se muestra en el caso de diferentes cubiertas vegetales.

- • Reflectividad de la hoja, es el más visible desde una plataforma espacial. Se resumen en la pigmentación, la estructura celular y el contenido de humedad.
- • Características geométricas de la planta, principalmente el área foliar, la forma de la hoja y su distribución en la planta, la geometría del dosel, la componente leñosa, etc.
- • Aspectos derivados con la situación geográfica de la planta; pendiente, orientación, asociación con otras especies, reflectividad del sustrato, geometría de la plantación, condiciones atmosféricas, etc.

#### Suelos

Los suelos desnudos presentan un comportamiento espectral mucho más homogéneo que los descriptos para la vegetación.

- • Los factores que intervienen para este caso son principalmente la composición química, textura de los suelos, su estructura y el contenido de humedad.
- • Suelos calcáreos alta reflectividad y color blanco.
- • Suelos arcillosos mayor reflectividad en el rojo, indica presencia de óxido de hierro.
- • Contenido de humus tiende a la baja reflectividad entre los 0,70 a  $0,75 \mu m$ .
- • Suelos de textura fina exhiben mayor reflectividad.
- • Presencia de humedad se refleja en alta absortividad, asociadas a la las bandas de absorción del agua.

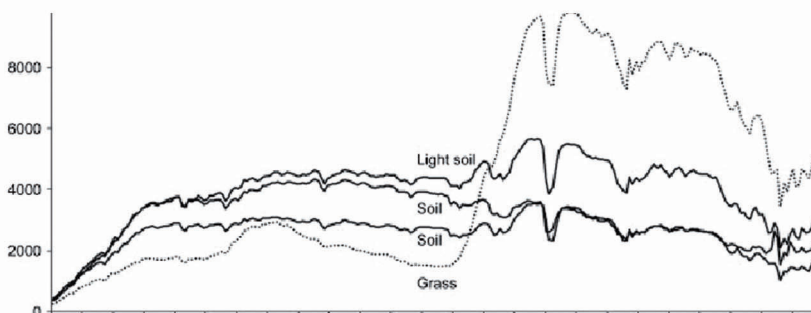

0<br>392 414 436 458 480 503 525 548 571 594 617 640 664 687 710 734 758 782 805 829 853 877 900 924 948

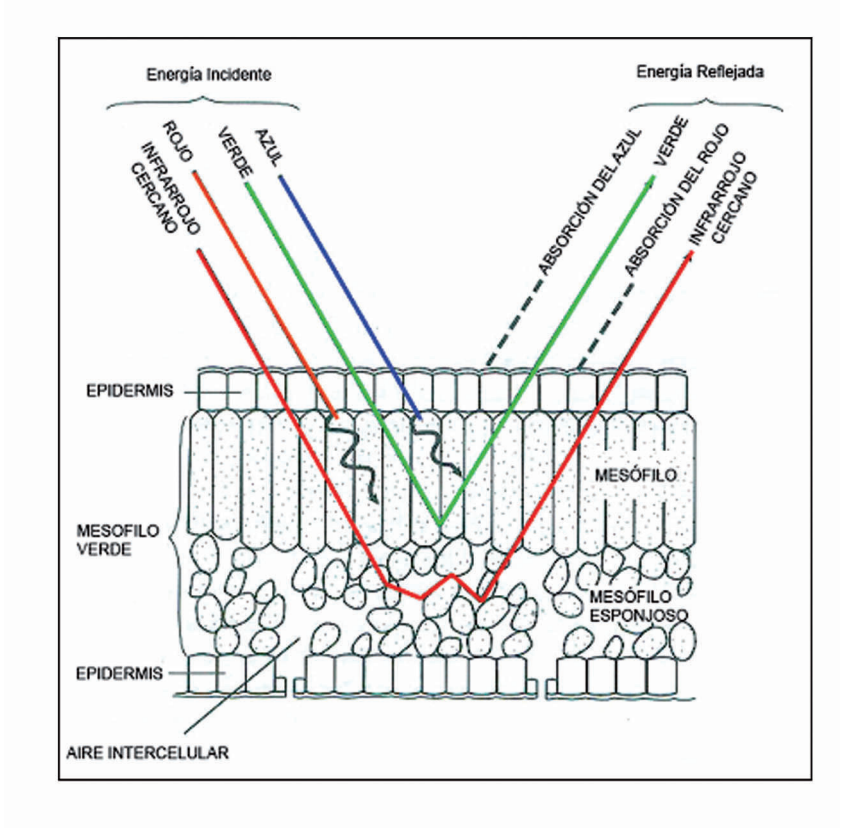

#### $\bullet$

Comportamiento espectral del Suelo (soil) y graminea (grass) para la porción espectral del VNIR. Información hiperespectral.

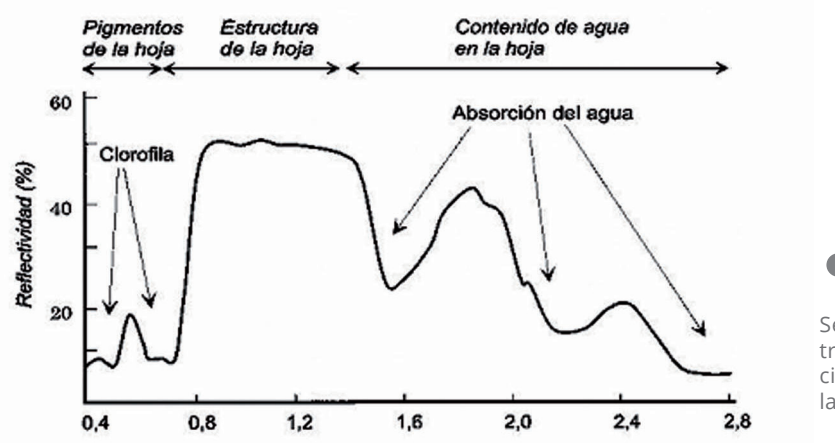

Se indican las potenciales trayectorias para la radiación a medida que atraviesa la hoja.

### CRITERIOS PARA LA INTERPRETACIÓN VISUAL

Las pautas visuales en teledetección son comunes a la fotografía aérea:

#### Tono

Es la característica más importante. Representa el registro de la radiación que llega a la superficie de la Tierra.

Tonos claros representan áreas de alta reflectancia mientras que áreas con tonos oscuros representan áreas de baja reflectancia.

La reflectancia de un objeto está determinada por las características de su composición: una roca calcárea, suelo desnudo, arenas etc., presentan tonos de gris claro, mientras que un suelo húmedo aparecerá en tonos de gris oscuro.

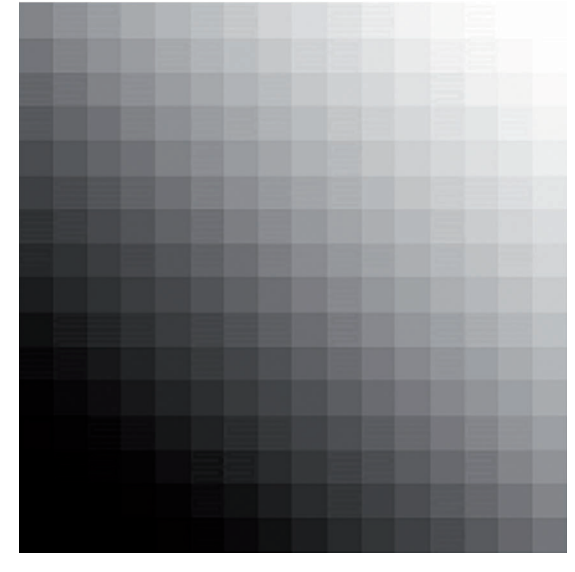

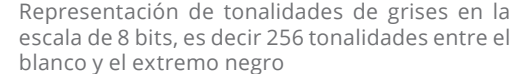

#### **Textura**

Es la variable que se refiere a la heterogeneidad espacial de una determinada cubierta; es decir al contraste espacial entre los elementos que la componen.

Visualmente se manifiesta como la rugosidad o suavidad de los tonos grises. Cuanto más similares sean esos tonos, será más homogénea las cubiertas y la textura por ende será más lisa. La textura de una cubierta procede de la relación entre el tamaño del objeto que la conforman y la resolución del sensor.

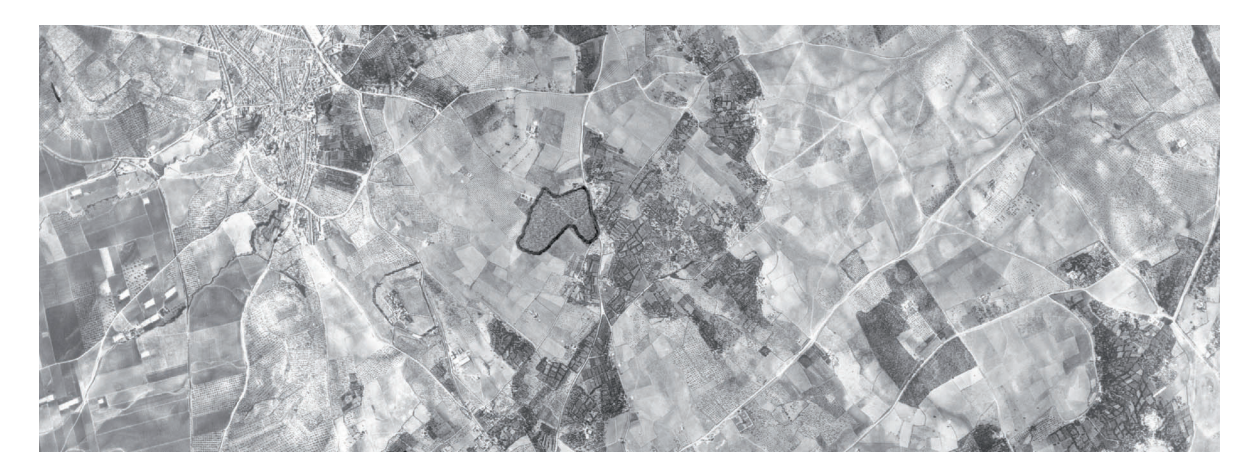

 La Textura en fotointerpretación relaciona el tamaño de los objetos y la resolución del sensor. Textura grosera: 0,25 y 1 mm2 / Textura media: 0,04 y 0,25 mm2 / Textura fina: objetos inferiores a 0,04 mm2

#### Contexto espacial

Se indica la localización de las cubiertas de principal interés en relación con elementos vecinos de la imagen.

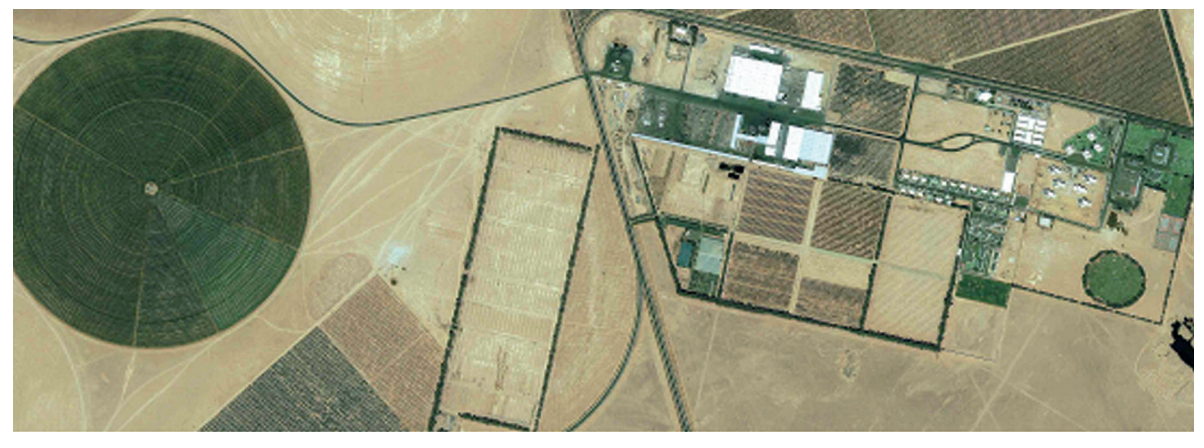

Imagen de alta resolución espacial que ejemplifica las formas y sus relaciones dentro de la imagen

#### Sombras

La variación de las condiciones de iluminación en una cubierta introduce modificaciones en la firma espectral de una misma cubierta.

 En el análisis visual, las sombras que produce o recibe un objeto resulta un criterio para detectarlo o identificarlo, ya que proporciona una idea de la altura y profundidad.

En ocasiones permite calcular alturas, siempre que se conozcan los ángulos solares en el momento en el cual fue adquirida la imagen. Información existente en el header de cada imagen.

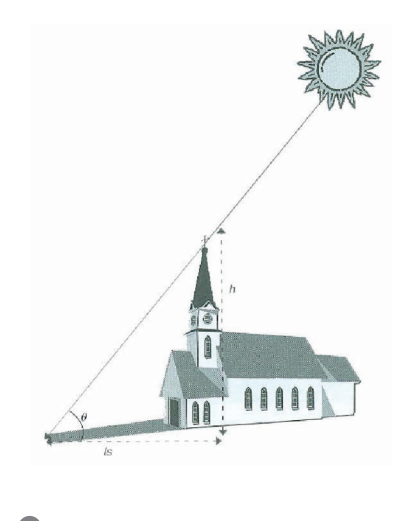

Ejemplo de sombras y la posibilidad de calcular la altura de un objeto.

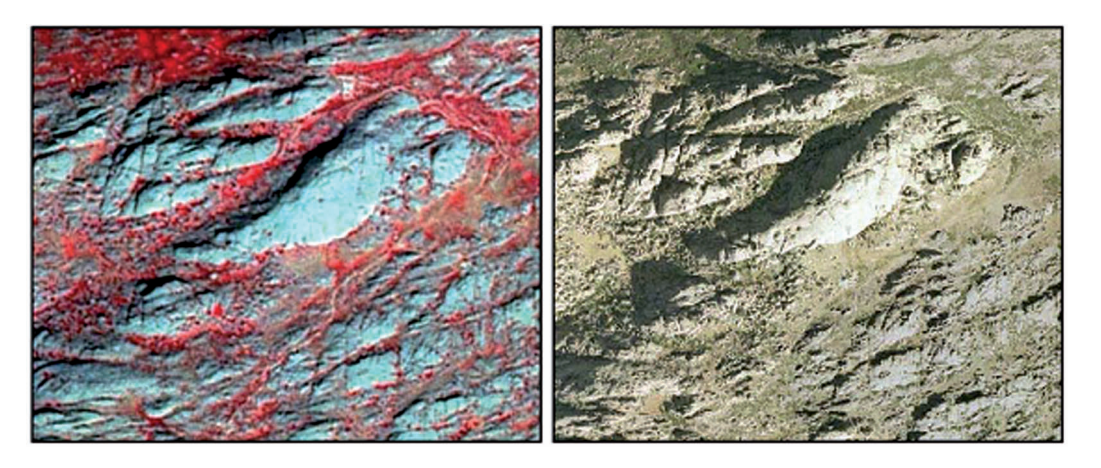

Representación del concepto de sombras, la imagen de la izquierda exhibe baja presencia de sombras mientras que en la izquierda exhibe mayor presencia lo que facilita la observación del relieve.

#### Patrones Especiales

Este concepto indica una organización particular de los objetos que conforman una determinada cubierta. Es muy utilizado en fotografía aérea y se ve prácticamente acotado a imágenes satelitales de alta resolución espacial.

En las imágenes de moderada resolución espacial, los patrones identificados representan tendencias del comportamiento de la superficie más regionales.

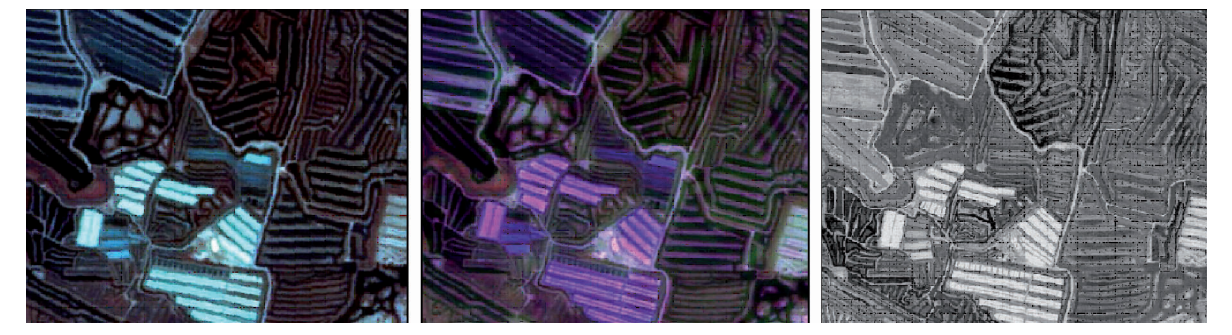

Ejemplo de patrones espaciales observado mediante imagen SPOT 5 sobre salinas marinas.

#### Forma - Tamaño

Estos criterios derivan de la fotointerpretación y son claramente relevantes de acuerdo a la mayor resolución que posea la imagen. En las imágenes de moderada resolución, las formas de mayor tamaño podrán ser claramente identificadas. Obras civiles, ferrocarriles, autopistas, canales, etc. Relieves plegados, fallas expuestas en superficies, redes de drenajes, etc.

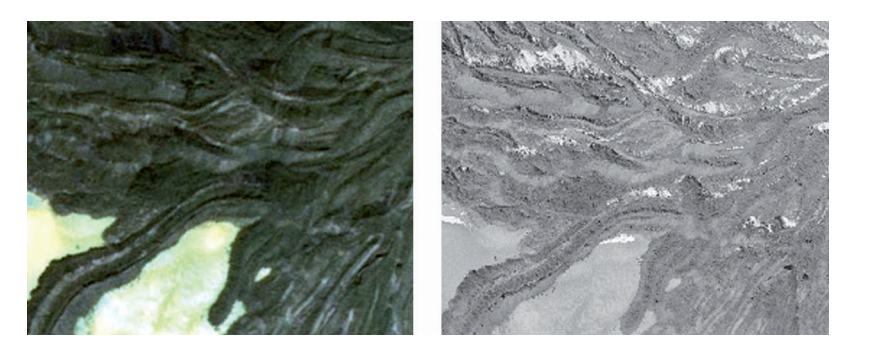

Ejemplo de formas representadas por coladas de lavas

#### Color

El color resulta un elemento básico para la interpretación de imágenes. La visión percibe longitudes de onda entre los 0,4 a 0,7 µm y separa la energía recibida en tres componentes de acuerdo a la sensibilidad espectral de las células.

Ejemplo; superficies de alta reflectividad en el azul y baja en el resto, tendrá color AZUL, si esa superficie absorbe longitudes de onda corta y refleja las más largas dicha superficie será de color ROJO.

En sensoramiento remoto es posible combinar las bandas en sus longitudes de onda determinadas en «canales» predeterminados.

Esos canales son los colores primarios:

AZUL - VERDE - ROJO

Esa asignación natural puede modificarse según la necesidad de acuerdo a las bandas espectrales que se desea combinar.

La mezcla de tres bandas en los canales «RGB» se consigue de acuerdo a dos procesos:

#### "adición y sustracción"

Los colores finales se obtienen por la suma de los tres colores primarios o elementales: AZUL - VERDE - ROJO

> AZUL + VERDE = CIAN AZUL + ROJO = MAGENTA ROJO + VERDE = AMARILLO

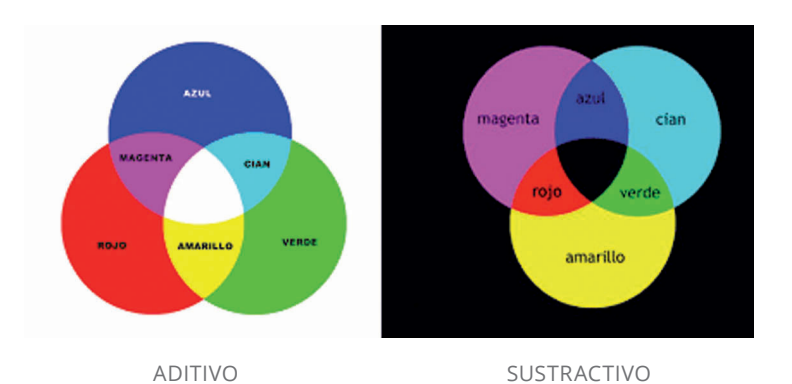

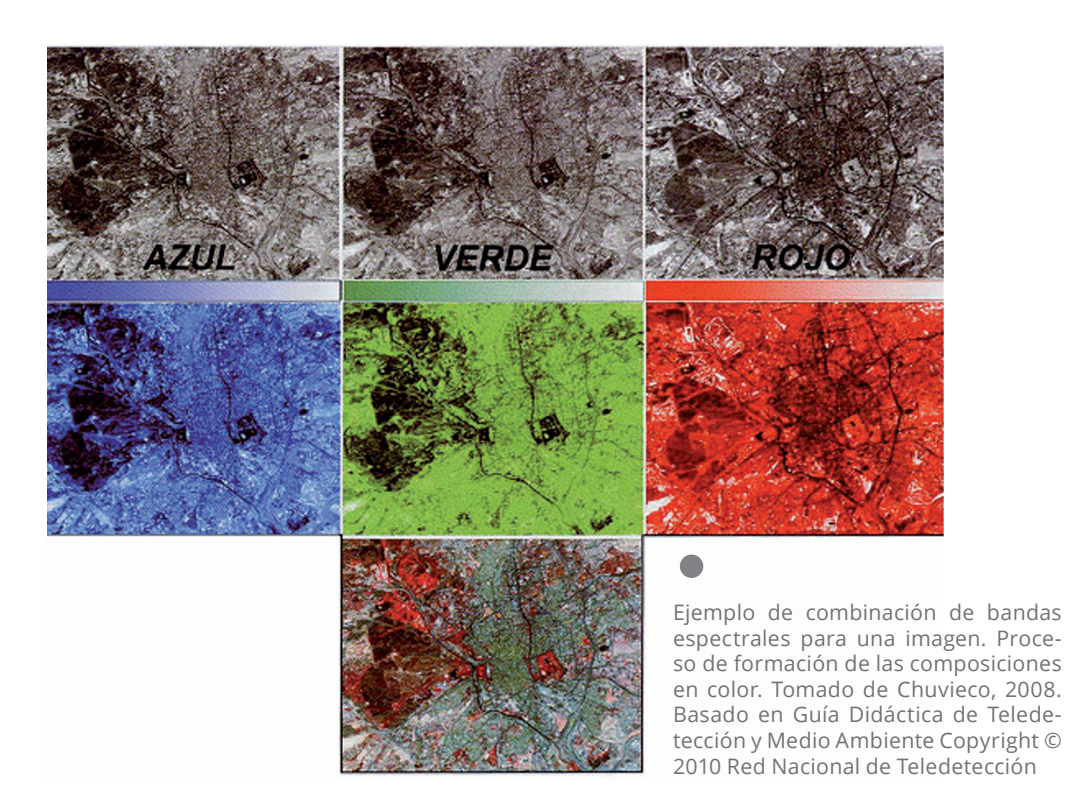

## EJERCITACIÓN

#### Familiarización con la Plataforma ENVI 5.1

El software es el resultado de un desarrollo de dos décadas, actualmente la Compañía Exelis (http://www.exelisvis.com/Home.aspx) ha modificado la plataforma de manera visual con la nueva versión 5.1. Ésta y las sucesivas prácticas se basarán tanto en la antigua visualización, como en la nueva reforma.

La estructura del software se basa en la programación IDL. La consola de IDL recibe las órdenes ya programadas y aquellas que el usuario programará en ese mismo formato.

Podremos ingresar a esta aplicación con el ícono IDL, que para Windows 7

o inferior se encontrará en Inicio> Programas> Envi5.1. Se desplegará una nueva pantalla en la cual se puede

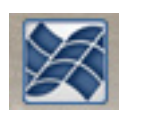

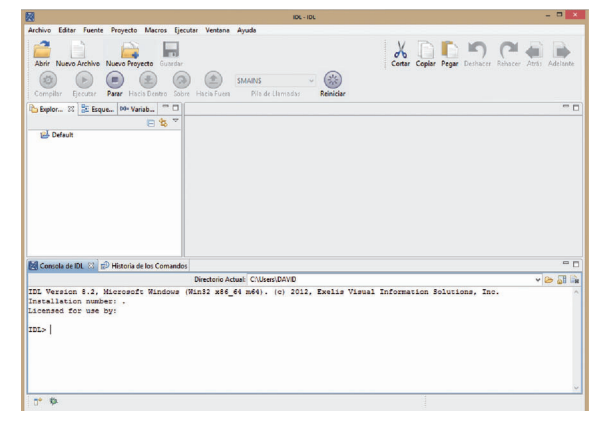

realizar la programación de nuevas aplicaciones que correrán bajo ese lenguaje de programación.

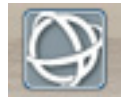

Al ingresar la palabra "ENVI" en la consola de IDL> se desplegará una barra de herramientas denominada ENVI – CLASSIC.

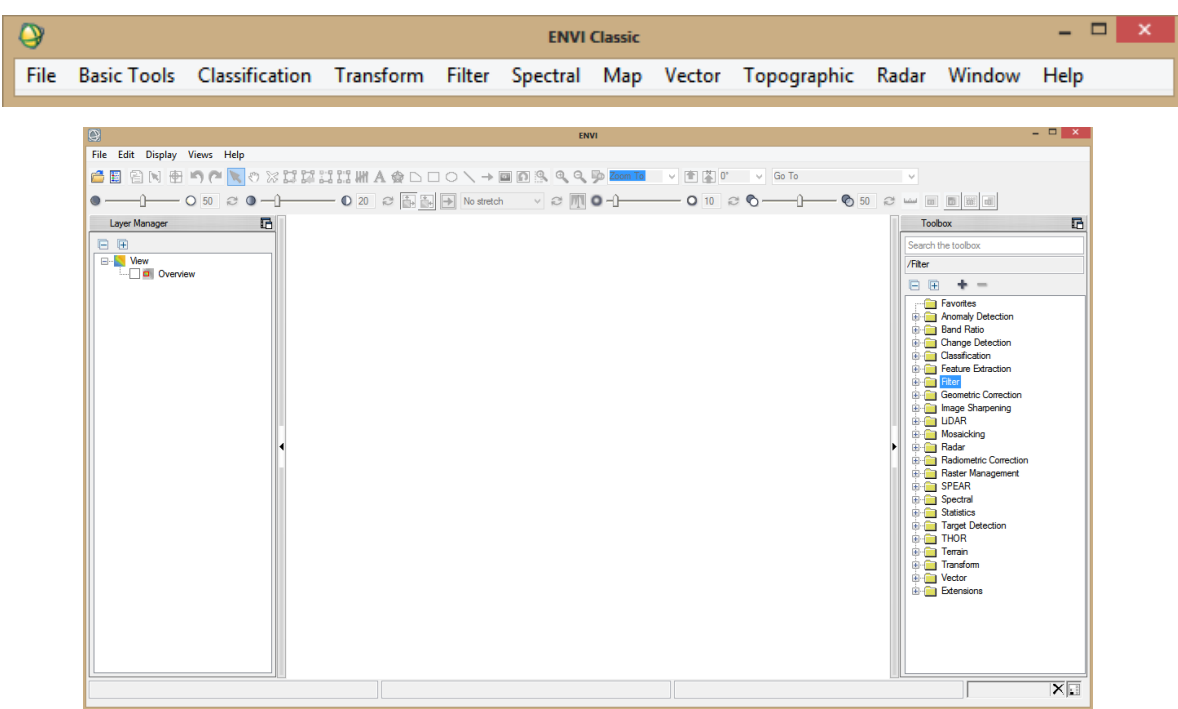

Si bien nos damos cuenta fácilmente de la gran diferencia visual que existe entre la interfaz clásica y la nueva visualización de ENVI5, es importante considerar que las múltiples herramientas que posee esta plataforma se encuentran por igual en ambas interfaces.

En el caso de la última y más moderna, es claramente más amigable para organizar la información en el "Layer Manager", muy similar a lo que se observa en la "Table Of Contents", para aquellos que han trabajado con la aplicación de ArcMap.

#### Herramientas básicas

Comenzaremos, en primera instancia, con el manejo de archivos, principalmente con la apertura de los mismos y con el guardado de la información, y por lo tanto, se darán una serie de ejemplos para el ingreso de imágenes a la plataforma.

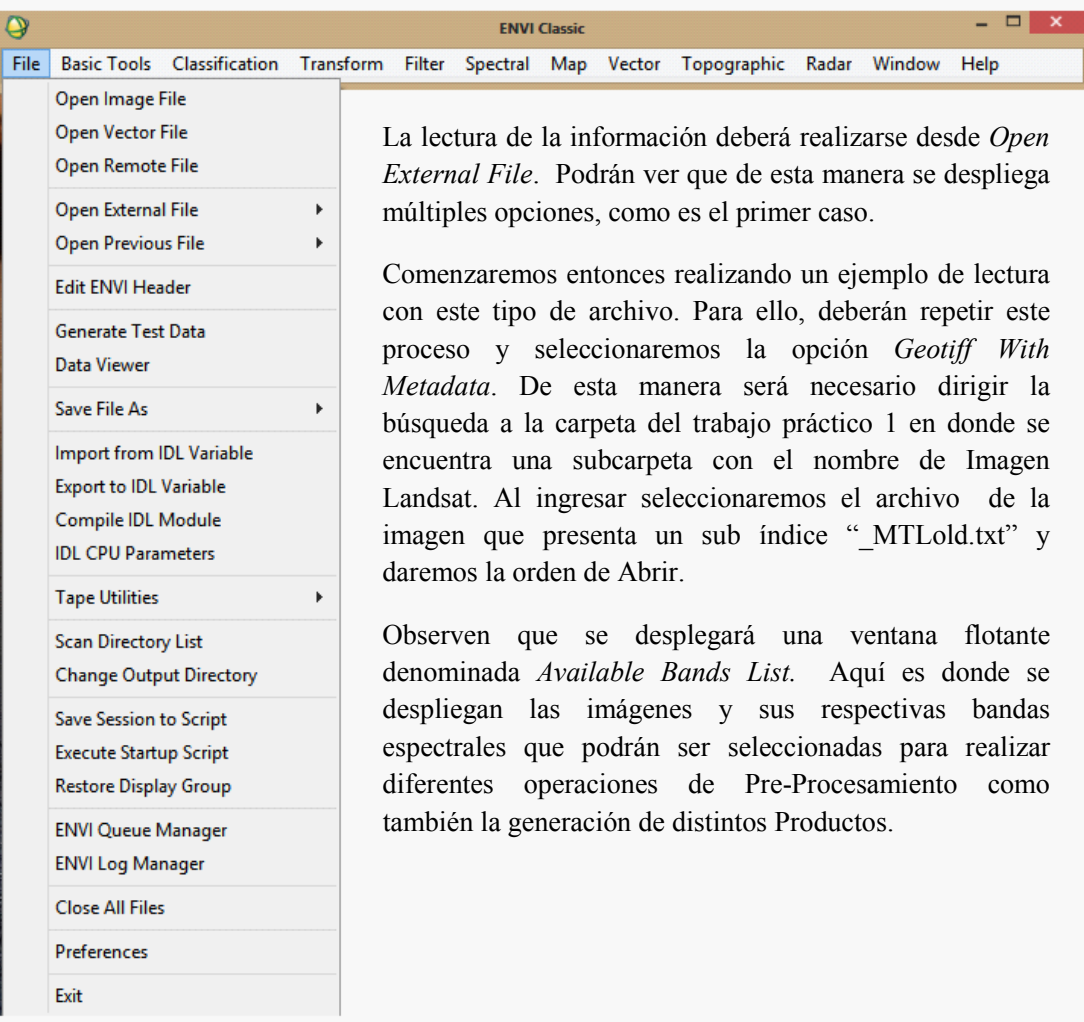

A continuación, se despliega toda una serie de opciones de herramientas al seleccionar la ventana desplegable de archivo (File). Las primeras opciones de apertura hacen referencia a apertura de Imágenes y Vectores Genéricos que por lo general son los de mayor uso. Al querer realizar aperturas de imágenes de algún sensor en particular que se encuentra bajo algún formato de lectura en particular, deberán realizar otro proceso.

Resulta importante prestar atención y ver la información que está presente en el explorador. Allí mismo, dentro de la subcarpeta se observa un conjunto de archivos ".tiff" de manera independiente, que al momento en el que el software ENVI lee la información en "\_MTLold.txt" los ordena de manera correcta.

Para ver la información que posee este archivo se lo debe desplegar, y al hacerlo se leerán datos de muchísimo valor que sin ellos la imagen no serviría. ¿Qué nos interesa ver en él? Lo primero es el nivel de procesamiento del producto que obtuvimos, que para este caso es L1T, esto significa que es un producto ortorectificado con un DEM de SRTM y puntos de control. Otro dato de

| TM Meta (Band 6) (11.4500)<br>!…… □<br>由 (iii) Map Info<br>白 on MTLold.txt<br>□ TM Meta (Band 1) (0.4850)<br>□ TM Meta (Band 2) (0.5600)<br>□ TM Meta (Band 3) (0.6600)<br>□ TM Meta (Band 4) (0.8300)<br>□ TM Meta (Band 5) (1.6500)<br>□ TM Meta (Band 7) (2.2200)<br>国· (iii) Map Info<br><b>Sanger Scale</b> CRGB Color<br>Selected Band<br>TM Meta (Band 1) (0.4850):LT52270832003353COA(<br>Dims 8041 x 7161 (Byte) [BSQ] | <b>File</b> Options            |
|----------------------------------------------------------------------------------------------------|--------------------------------|
|                                                                                                    |                                |
|                                                                                                    |                                |
|                                                                                                    |                                |
|                                                                                                    |                                |
|                                                                                                    |                                |
|                                                                                                    |                                |
|                                                                                                    |                                |
|                                                                                                    |                                |
|                                                                                                    |                                |
|                                                                                                    |                                |
|                                                                                                    |                                |
|                                                                                                    |                                |
|                                                                                                    |                                |
|                                                                                                    |                                |
|                                                                                                    |                                |
|                                                                                                    | No Display<br><b>Load Band</b> |

Figura 4. Ejemplo de la distribución de bandas en bandas en ENVI Classic. Ejemplo de la distribución de

mucha importancia es la corroboración del momento de la adquisición de la imagen, "acquisition date".

En cuanto a la imagen, lo que nos interesa resaltar es la información de máxima y mínima radiancia, esto se observa como LMAX\_BAND y LMIN\_ BAND. Sin esta información nunca podrían realizarse las correcciones necesarias para trabajar de manera correcta con esta imagen, es decir, no podremos obtener ningún producto de confianza.

Lo que la ventana denominada Available Band List (Figura 4) despliega es la lectura del metadato " MTLold.txt". La información se presenta ordenada en dos grupos, el primero lo conforma la Banda 6 y el segundo grupo lo conforman las restantes cinco bandas.

Esta separación se debe a que la Banda 6 posee un tamaño de píxel de 120 metros, pese a que ya este producto se encuentra resampleado. La segunda razón por la cual se encuentra separada de las demás es que la información que contiene esta banda se encuentra dentro de la porción del infrarrojo termal del espectro electromagnético, esta porción se encuentra entre los 10,40 a 12,50 micrones y su centro de banda es de 11,4500, dicho valor lo podemos ver desplegado entre paréntesis a la derecha del nombre de la banda.

El segundo grupo está compuesto por los restantes seis archivos, los cuales corresponden a las restantes bandas del sensor Landsat 5TM. La lectura que podemos realizar es la misma que hemos realizado anteriormente.

Se despliegan las seis bandas con sus respectivos nombres y cada una de ellas viene acompañada de su centro de banda, que está a la derecha del nombre de la banda entre paréntesis.

Es así que podremos generalizar la información que vemos desplegada:

#### Banda 1: (0,45 a 0,52 micrones – también llamada Banda azul, debido a que es la porción correspondiente al color azul del espectro electromagnético)

 Diseñada para penetración en cuerpos de agua, es útil para el mapeo de costas, para diferenciar entre suelo y vegetación y para clasificar distintos cubrimientos boscosos, por ejemplo, coníferas y latifoliadas. También es utilizada para realizar índices que sirven para diferenciar los diferentes tipos de rocas presentes en la superficie terrestre.

#### Banda 2: (0,52 a 0,60 micrones - correspondiente al color verde)

Diseñada para evaluar el vigor de la vegetación sana. Esto se debe a que existe un pico relativo de reflectancia (o radiancia) en la vegetación con buen estado o vigorosa. Útil también para diferenciar tipos de rocas, que al igual que la banda 1 utilizada con índices minerales, puede detectar, como por ejemplo, la existencia de limonita.

#### Banda 3: (0,63 a 0,69 micrones - correspondiente al color rojo)

Es una banda que exhibe un pico relativo de absorción de la clorofila, muy útil para la clasificación de la cubierta vegetal. Al igual que las anteriores dos, también sirve en la diferenciación de los distintos materiales del suelo.

#### Banda 4: (0,76 a 0,90 micrones - infrarrojo cercano)

Para el caso de análisis de la vegetación, puede ser muy útil para determinar el contenido de biomasa, a su vez también puede ser utilizado para la delimitación de cuerpos de agua debido a la absorción de esta porción del espectro por el agua. Al igual que las anteriores bandas es muy útil para la discriminación de las rocas.

#### Banda 5: (1,55 a 1,75 micrones - infrarrojo medio)

Indicativa del contenido de humedad de la vegetación y del suelo. También sirve para discriminar entre nieve y nubes.

#### Banda 6: (10,40 a 12,50 micrones - infrarrojo termal)

El infrarrojo termal es útil en el análisis del stress de la vegetación, en la determinación de la humedad del suelo y en el mapeo termal.

#### Banda 7: (2,08 a 2,35 micrones - infrarrojo medio)

Especialmente seleccionada por su potencial para la discriminación de rocas y para el mapeo hidrotermal. Mide la cantidad de hidróxilos (OH) y la absorción de agua.

En la Figura se puede observar de manera conjunta y esquematizada la distribución de las bandas espectrales de Landsat 5 y la firma espectral de la vegetación expresada en trazo negro.

Las tres primeras bandas corresponden al Azul, Verde y Rojo, la cuarta banda se encuentra en el NIR, es decir, en el Infrarrojo Cercano. La banda cinco se encuentra inmediatamente después

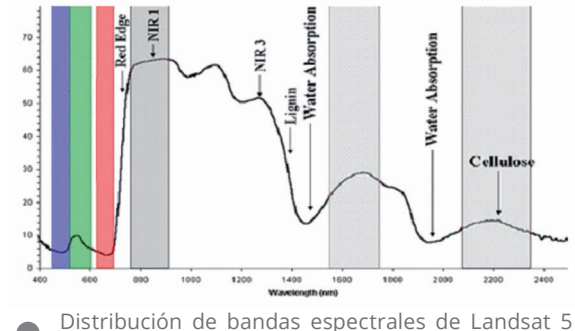

 $\bullet$ junto a la firma espectral de vegetación vigorosa.

del pico de absorción de vapor de agua de la atmosfera y la banda siete se halla inmediatamente después del segundo pico de absorción de vapor de agua.

#### LECTURA DE INFORMACIÓN

Continuando con la lectura de la información de la imagen, un dato de gran importancia es la información espacial, es decir, la geolocalización. Esto lo podemos ver directamente dentro del listado de bandas donde existe un ícono que hace referencia a un hemisferio y la sentencia de Map Info (imagen).

#### □ (iii) Map Info

- .... □ Proi: UTM, Zone 20N
- .... □ Pixel: 30 Meters
- ..... □ Datum: WGS-84
- .... □ UL Geo: 62°46'45.91"W, 32°13'13.37"S
- ..... □ UL Map: 520785.000, -3564885.000

Al realizar un clic sobre el signo más (+) se puede observar que se despliega la información que corresponde a la imagen.

De aquí podemos rescatar la proyección en la cual se encuentra este producto, para el caso obsérvese que es UTM Zona 20N, el

datum es WGS-84 y el tamaño del píxel es de 30 metros. Esta información también puede ser obtenida de distintas maneras, una de ellas será desde File > Edit Envi Header, se desplegará una ventana y en ella seleccionaremos uno de los archivos, si es posible el segundo que corresponde al grupo de las seis bandas de Landsat 5 TM.

Se desplegará una nueva ventana en la cual se puede observar el conjunto total de la información que compone a esa imagen. Es importante no realizar ningún cambio en ninguna de estas opciones debido a que afectará de manera directa a la información de la imagen.

De aquí se puede obtener información muy importante: obsérvese que en la parte inferior se lee el momento de la adquisición de la imagen, el cual fue el 2003-12-19 y otro dato de gran va-

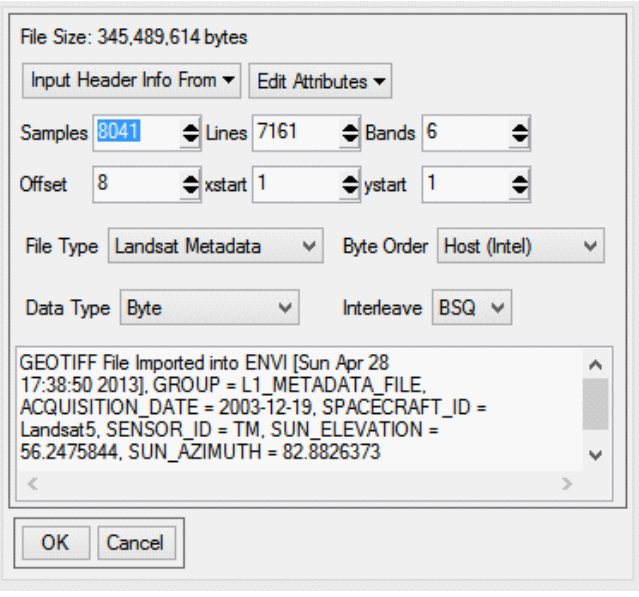

lor será SUN\_ELEVATION= 56.2, SUN\_AZIMUTH = 82.8, dicha información es de gran interés para realizar las correcciones atmosféricas.

Observaremos la información espacial que se encuentra dentro del Header de la imagen, esta lectura se puede realizar desde Edit Attributes> Edit Map Informaction. De esta manera se desplegará una ventana donde podremos observar de manera detallada los datos que ya hemos observado con anterioridad (es necesario aclarar nuevamente que se debe tener especial cuidado en modificar cualquier parámetro que se encuentre en el Header, debido a que cualquier parámetro modificado realizará modificaciones estructurales en la imagen).

### SELECCIÓN Y CONSTRUCCIÓN DE IMAGEN

El paso siguiente será generar información en un formato compatible con ENVI y la modificación de la misma para ser utilizada posteriormente. Este proceso puede ser generado de distintas maneras, la más simple es salvar la ima-

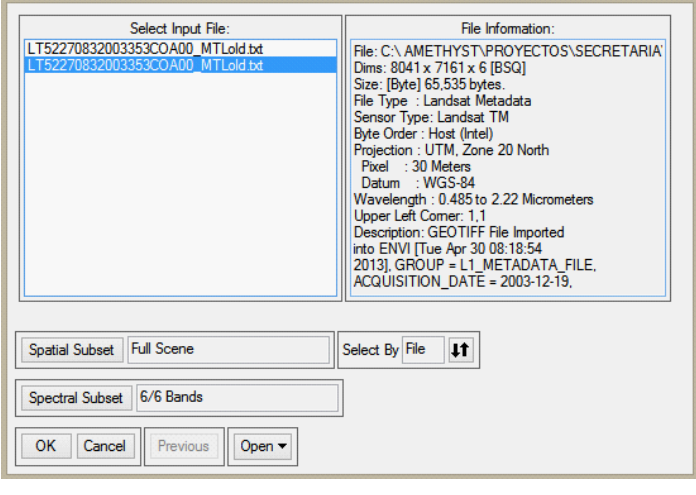

gen en el formato compatible con ENVI. El proceso comienza desde la barra de herramientas de ENVI Classsic opción File>Save File As> opción ENVI Standard.

De esta manera se desplegará una ventana en donde tendremos que seleccionar el grupo de imágenes que deseamos guardar (Create New File Input File, Figura 8). Al observar detalladamente existen varias opciones, la

principal es la selección del archivo(s) con la opción de Select Input File; en el momento en que se realiza la selección en la sección derecha de la ventana se observa que la información cambia (File Information).

Durante este proceso se pueden realizar distintos tipos de sub escenas, una referida al corte de la imagen por medio de una extensión espacial y la segunda opción sería realizar un sub producto con determinadas bandas a elección.

- Spatial Subset: opción para realizar un corte de la escena.
- • Spectral Subset: es la opción que se utiliza para realizar una selección espectral de la imagen, es decir, se pueden seleccionar todas las bandas o algunas de ellas.

Para este caso en particular dejaremos la información por defecto, es decir, se tomará la escena total y el conjunto original de bandas espectrales. El último paso es renombrar la imagen, para este caso es importante que el nombre de la imagen guarde los parámetros de localización y fecha de la misma, como también el tipo del sensor, de manera tal que será fácil de catalogar.

La forma más sencilla para el nombre será: primero, el tipo de sensor "L5TM" que hace referencia a Landsat 5 Thematic Mapper (TM), en segundo caso el Path-Row, y por último la Fecha, de esta manera no podría existir repetición de imágenes debido a que será un identificador único para cada imagen.

Observe que cuando la operación haya terminado, la imagen se desplegará en la venta de "Bands List", con todas las bandas que hemos previamente seleccionado.

### COMBINACIÓN DE BANDAS

Antes de realizar esta y otras operaciones es conveniente cerrar toda la información que hemos acumulado en el "Available Band List". Para la operación es necesario seleccionar en la misma ventana File, Closse All File, y quedará limpia la ventana.

Al haber guardado la información en un formato compatible con ENVI, no será necesario repetir una apertura de la imagen tan compleja como la que realizamos en una primera instancia, de ahora en más podremos ingresar la imagen desde la ventana de "Available Band List". Dicho proceso es muy sencillo y se realiza desde File>Open Image File; luego, navegamos hasta el directorio donde se encuentra la imagen y seleccionamos el archivo (que no presenta extensión), el segundo archivo con el mismo nombre, pero con extensión HDR, es el que se denomina Header.

Un paso importante a considerar es que podemos editar el Header de la imagen que hemos desplegado. Además, hay que tener en cuenta que, como se observa en la ventana de "Available Band List", las bandas presentan parte de la información del metadato, como es el ejemplo de "TM Meta (Band 1)". Cuando estemos trabajando con los Módulos de Procesamientos veremos que la imagen reunirá en el metadato toda la información que se le haya realizado a cada una de las bandas y será muy compleja su lectura.

Para realizar el cambio de esta información podremos ingresar al Header, como lo hemos realizado anteriormente y modificar el nombre de las bandas. Este proceso se realiza desde File>Edit Header y seleccionando el archivo deseado. El paso siguiente será seleccionar "Edit Attributes" y luego, la primera de las opciones de la ventana desplegable "Band Name"; al desplegarse una nueva ventana podremos ingresar y realizar las modificaciones desde la banda inicial hasta la final, luego aceptar los cambios realizados.

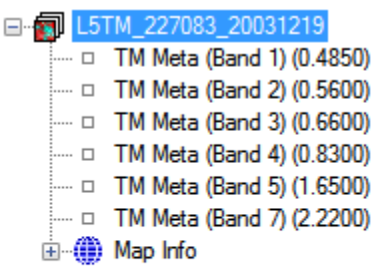

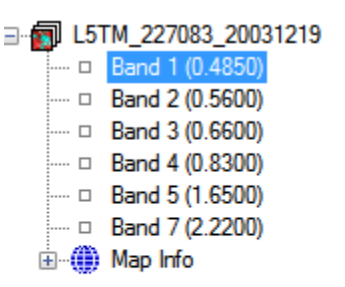

Izquierda: Imagen con la configuración de nombre de bandas original.

> Derecha: imagen con la modificación realizada en el Header.

Un paso muy importante es eliminar el valor "cero" de la imagen, esto es debido a que la imagen es una matriz de información y el valor "cero", como veremos, no representa un valor de interés para nuestro análisis inicial. Toda el área que bordea la imagen presenta el valor "cero" y es un gran porcentaje del total de la información que inicialmente presenta la imagen.

El paso se realiza de manera similar a lo que hemos hecho anteriormente, es decir, modificando la información del Header y al desplegarse esa ventana, seleccionar Edit Attributes y luego Data Ignore Value, claramente ingresaremos el valor cero y luego daremos aceptar a la modificación del Header.

Ahora bien, las combinaciones de bandas se realizan de una manera muy fácil, lo contrario a eso es saber el significado de cada una de las combinaciones de bandas que se realizan.

#### COMBINACIÓN

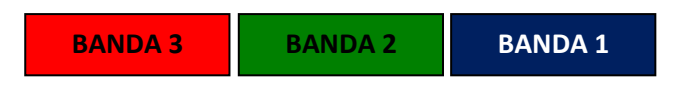

El paso se realiza de manera similar a lo que hemos hecho anteriormente, es decir, modificando la información del Header, y al desplegarse esa ventana seleccionar Edit Attributes y luego Data Ignore Value, claramente ingresaremos el valor cero y luego daremos aceptar a la modificación del Header.

Esta combinación usa las bandas TM de manera similar a una fotografía de color natural. Sin embargo, debido a la alta correlación de las tres bandas en la región visible, la combinación contiene poca información.

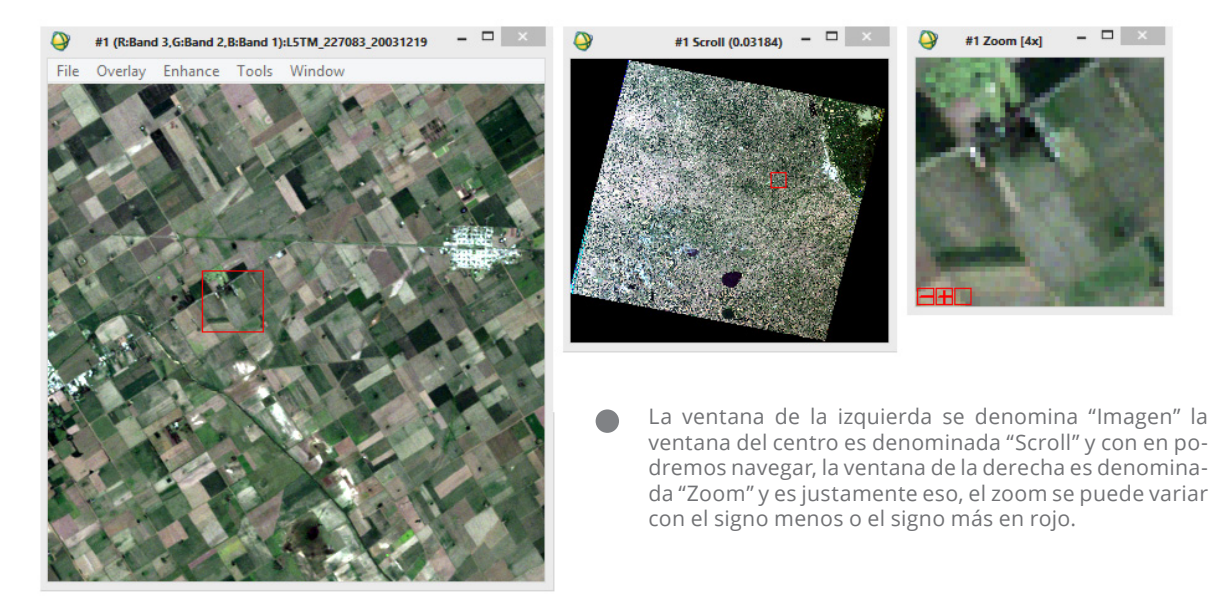

#### COMBINACIÓN

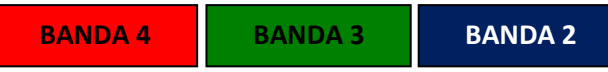

Esta combinación de falso color es muy utilizada en agricultura y forestación, debido a que la vegetación (en buen estado) posee una intensa reflectancia en la Banda 4 y una clara absorción en la Banda 3, lo cual hace que la imagen en presencia de vegetación se vea con un fuerte color verde. Los suelos con poca vegetación o rastrojo tenderán a un color cian.

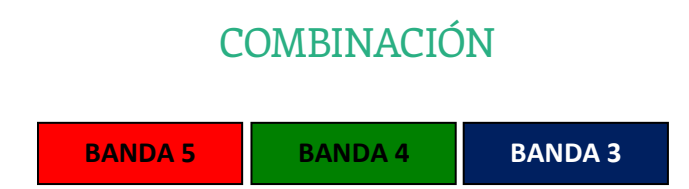

Esta combinación en falso color combina las tres regiones espectrales del sensor TM (infrarrojo de onda corta, infrarrojo cercano y visible). La vegetación vigorosa tenderá a verse de un color verde muy llamativo. También es posible suplantar la Banda 5 por la Banda 7 y con esta combinación es muy posible detectar la vegetación estresada o quemada. El suelo e infraestructuras tenderán a verse de un color rosa salmón. El agua tenderá a un color azul claro en los ríos, pero en zonas de lagunas con poca circulación de agua o profundas tenderá a verse de un color azul muy oscuro, debido a la absorción de la energía.

#### REALCE ESPECTRAL

Este proceso puede ser resumido como la tematización de la información estadística que posee la imagen. Despleguemos la combinación en falso color R4G3B2 y trabajemos.

Observemos primero la modificación que hemos realizado en su momento en el Header. Al desplazar el cursor hacia un borde negro y realizando un doble clic con el mouse sobre esa posición se desplegará una pequeña ventana de información denominada Cursor Location / Value. Veremos que la combinación RGB es cero (0) en todos los casos, dicha información se observa desplegada en la imagen, pero no es considerada en la tematización de la misma, debido obviamente a la modificación que ingresamos previamente.

Ahora bien, manteniendo la posición en la sección negra de la imagen iremos a la barra de herramientas localizada en la ventana de imagen y desplegaremos la opción de realce (Enhance) y seleccionaremos [Image] Lineal 2%, y observaremos que las tres ventanas se pondrán negras. Esto se debe a que se ha realizado un Strethching sobre los valores que no han sido considerados en la imagen debido a la modificación en el Header.

Realizaremos este mismo proceso pero llevando el cursor en la ventana del Scroll hasta aproximadamente la mitad de la imagen. Las tres ventanas aparecerán con el despliegue de la información. ¿Cuál es la explicación de lo sucedido? El software toma toda la información de los pixeles que ocupa la Imagen y realiza un Strethching lineal al 2% sobre esa porción.

Observemos esto pero de manera gráfica, seleccionemos nuevamente la opción Enhance y seleccionemos Interactive Strethching, observemos que se desplegará una nueva ventana.

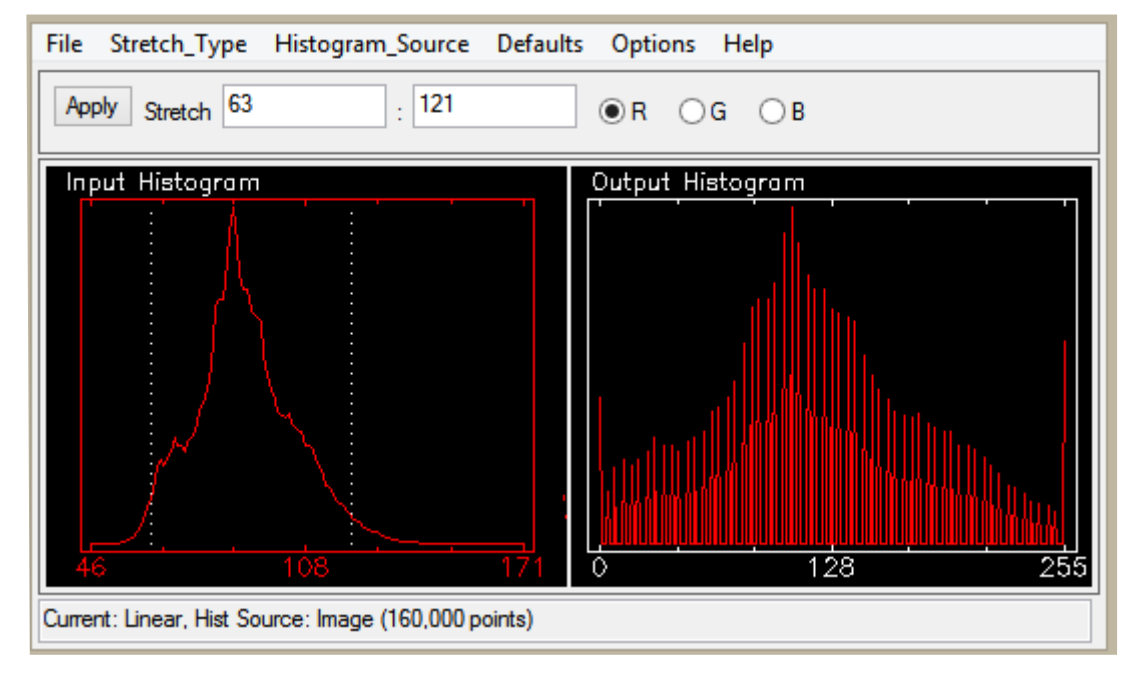

Observemos que en el histograma de ingreso (a la derecha) se observa la distribución gráfica de los 160.000 pixeles.

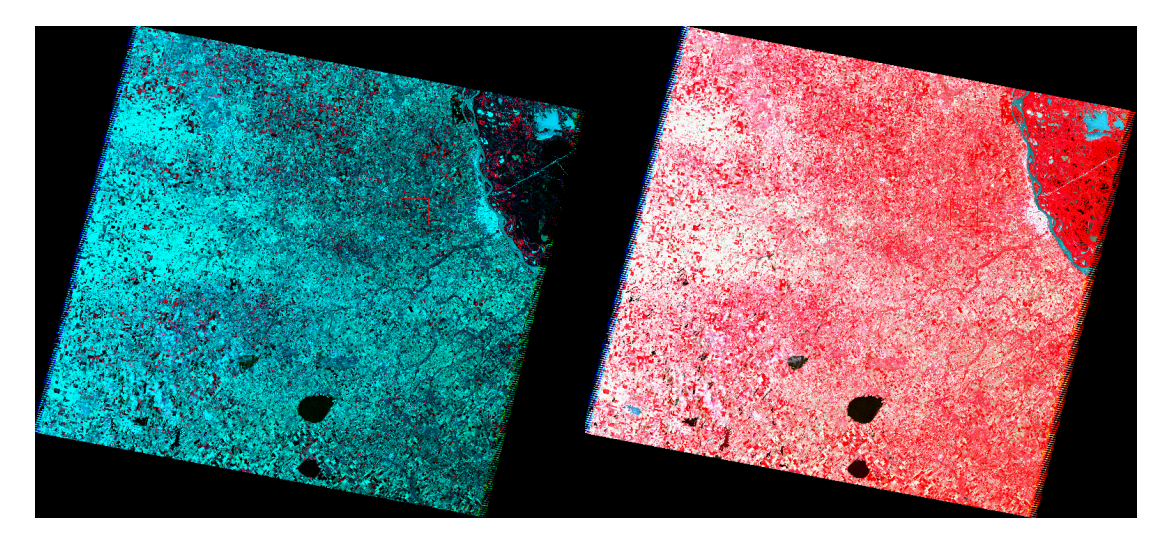

Comparación entre Streching con el cuartil superior para la imagen de la izquierda<br>y cuartil inferior para la imagen de la derecha. y cuartil inferior para la imagen de la derecha.

Realizaremos este mismo proceso pero llevando el cursor en la ventana del Scroll, hasta aproximadamente la mitad de la imagen. Las tres ventanas aparecerán con el despliegue de la información. ¿Cuál es la explicación de lo sucedido? El software toma toda la información de los píxeles que ocupa la Imagen y realiza un Strethching lineal al 2% sobre esa porción.

Observemos esto pero de manera gráfica, seleccionemos nuevamente la opción Enhance y luego, Interactive Strethching, observemos que se desplegará una nueva ventana.

#### VECTORES

En la nueva configuración de ENVI 5, trabajar con vectores se ha vuelto mucho más amigable, debido a que la plataforma ha considerado potencial este componente dentro de la nueva interface de trabajo.

En lo referente a la plataforma clásica de ENVI 5, el trabajo con vectores es mucho más rudimentario y, debido a ello, las tareas con este tipo de información son bastante más complejas. No obstante, veremos algunos de los pasos básicos del trabajo con vectores.

Lo primero que tendremos que recordar es que existe una opción de Vectores (Vector) en la barra de herramienta principal de ENVI Classic. Al desplegar la misma se observará la opción de apertura de vectores (Open Vector File) y de esta manera recorreremos el árbol del explorador hasta ingresar a la carpeta de Prácticas, donde existe una subcarpeta con el nombre de Vectores, allí se encuentra la información que deseamos leer.

Al ingresar a la subcarpeta parecerá que se encuentra vacía, en realidad no es así, lo que sucede es que por defecto ENVI no lee el archivo nativo vectorial de ESRI, es decir, el SHP. El archivo nativo vectorial de ENVI tiene por extensión "evf", por tal motivo, obsérvese que en la parte inferior izquierda de la ventana de apertura podremos cambiar a la opción de SHP **que es, efectivamente, con la que contamos**.

El paso siguiente es muy importante, aquí tendremos que comprobar si la información geoespacial, con la cual está construida la cobertura vectorial, es la indicada y si en todo caso existe dicha información. Esto significa que básicamente la cobertura deberá tener la información registrada en forma de un archivo de extensión PRJ. Si esto no es así o llegamos a modificar los parámetros de geolocación del vector, se desplegará de manera errónea.

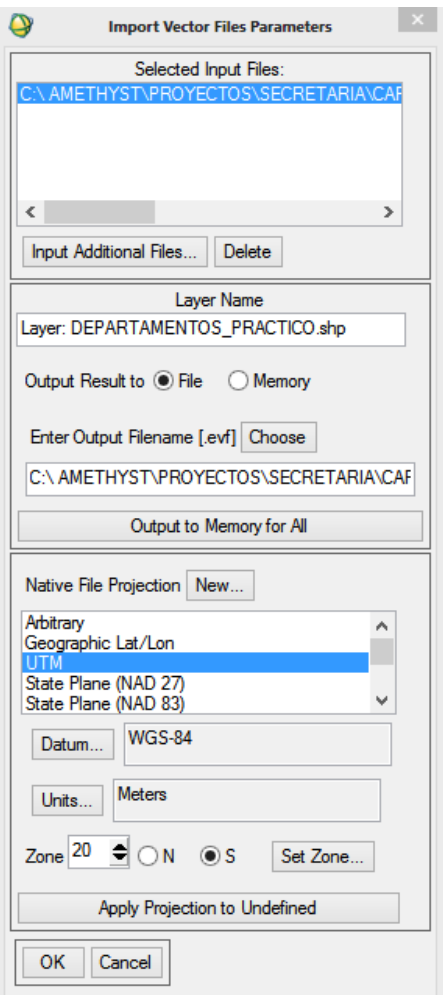

Una vez importada la información, veremos que la misma podrá ser desplegada de diferentes maneras y también podremos realizar distintos procesos con la misma.

Una de las opciones será desplegar esta información en una nueva ventana (New Vector Windows), así la podremos ver y también, si fuese necesario, realizar algún tipo de edición sencilla. Es recomendable que la operación de edición no se realice desde ENVI, debido a que no presenta las herramientas operativas adecuadas, como sí las tiene por defecto el software de SIG.

La segunda opción será desplegar la información vectorial junto con una combinación de las bandas RGB que tengamos en algún display.

Únicamente existirá una coincidencia espacial, si el área vectorial coincide espacialmente con información espectral, y habrá coincidencia si y solo si el vector contenga la información vectorial y la misma haya sido importada de manera adecuada a ENVI.

Si la configuración del vector ha sido la adecuada entonces veremos desplegada esta información junto con la imagen que hemos seleccionado en el display. En este caso la co-

bertura de departamentos que hemos visualizado es un polígono, pese a que se visualice de manera lineal. Si deseamos tematizar esta cobertura, como por ejemplo, el tipo, grosor y color de la línea, como también el relleno de la misma (no aconsejable), se puede realizar desde la ventana Vector Parameters seleccionando con el botón derecho del mouse la opción Edit Layer Properties, allí podremos tematizar el atributo de la línea como también el relleno del polígono.

 Para el caso en particular que deseamos trabajar este mismo proceso, pero en la nueva Interface de ENVI 5, primero debemos desplegar la ventana denominada Data Manager, que es el segundo ícono que se encuentra a la izquierda. Desde allí podremos ingresar las coberturas que deseamos. Ingresaremos, en primer lugar, la imagen que ya hemos generado (producto RGB geotif), automáticamente se desplegará y luego ingresaremos la cobertura vectorial; el procedimiento es el mismo que se realizó anteriormente en ENVI Classic.

Al igual que en el caso anterior, si la información cumple con todas las características geoespaciales, deberá desplegarse en coincidencia con la imagen previamente ingresada.

Como podremos ver, ya hemos discutido con anterioridad que el manejo de la información es mucho más amigable en la nueva interface de ENVI 5. Como por ejemplo, podremos tematizar la información vectorial ingresando a las propiedades del mismo desde el Layer Manager de manera más sencilla que en la interface clásica.

Al desplegar la ventana de Properties podremos tematizarla desde la opción de Select Attribute, al optar, por ejemplo, por la opción de Cabeceras departamentales; los valores del atributo (Attribute Values) irán cambiando en función de lo seleccionado. La tematización puede ser elegida de manera rápida desde el Color Table, al aplicar las selecciones observaremos los cambios, rápidamente, en la nueva interface de ENVI.

### GENERACIÓN DE MÁSCARAS

Una máscara es una imagen cuyos píxeles tienen valores 0 y 1, es decir, una imagen binaria. Construida la máscara, los píxeles de valor 0 no serán considerados en cualquier proceso que se le realice a la imagen, y visualmente tendrá como resultado un tono negro; los valores 1 serán considerados con el valor espectral que posea la imagen antes de ser aplicada la máscara.

Las máscaras se construyen con diferentes objetivos, uno de los principales intereses al enmascarar áreas es apartar de la imagen información que puede causar problemas al momento de realizar procesamientos complejos de imágenes.

Un ejemplo de esto sería enmascarar aquellos píxeles que se asocian a algún tipo de superficie que no se desea que ingrese en una clasificación, como por ejemplo, los espejos de agua, suelos, etc.

A continuación, realizaremos un enmascaramiento de algunas cubiertas de agua. Primero, ingresaremos la imagen Landsat 5TM con la que hemos estado trabajando durante toda esta práctica. Será necesario desplegar en escala de grises (Grey Scale) la Banda 5 o la Banda 7 (Figura 14). El porqué de que seleccionamos estas bandas se debe a que es en la porción del SWIR donde existen los mayores niveles de absorción en presencia de agua, esto se resume básicamente en que el agua absorbe prácticamente toda la energía del espectro electromagnético entre los 1,1 y 2,5 μm y en la imagen la veremos de tonos negros oscuros.

Ahora bien, en la práctica, una vez desplegada alguna de las bandas del SWIR en la ventana del Scroll, nos posicionaremos en unos de los cuerpos de agua que se encuentran al sur (abajo) de la imagen. Una vez definida el área en la cual trabajaremos es necesario ingresar a la opción Tools y seleccionar la opción Cursor Location/Value. Obsérvese que se desplegará una pequeña ventana que brinda

importante información, como por ejemplo, la posición espacial en la cual se encuentra el mouse, y la segunda información que nos servirá de referencia es el valor del píxel que se observa como "Data".

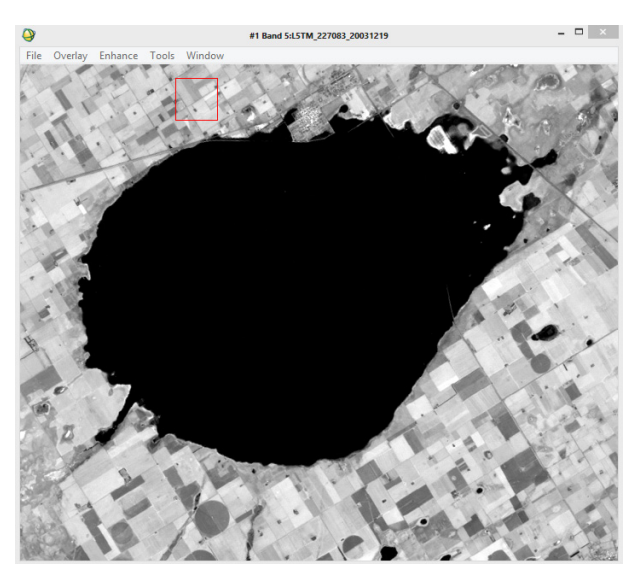

Ventana imagen sobre espejo de agua, la información es perteneciente a la Banda 5.

El paso siguiente es desplegar el puntero del mouse a lo largo de toda la superficie del cuerpo de agua. Lo que estamos buscando es cuál es el umbral con el cual definiremos espectralmente el comportamiento del agua, para ello podemos utilizar como ayuda la ventana del "Zoom" posicionando el puntero en el borde más externo del cuerpo de agua.

Obtenido ese umbral deseado, tendremos que retenerlo de alguna manera porque nos servirá para generar la máscara.

Culminada la búsqueda de la información, será necesaria la construcción de la máscara, el método es

muy sencillo. Desde la barra principal de herramienta de ENVI Classic optar por la opción Basic Tools> Masking> Build Mask, se desplegará una ventana en la cual tendremos que seleccionar el Display en donde se desea construir la máscara, para nuestro caso y si no hemos realizado ninguna apertura extra, será el Display#1.

De esta manera se desplegará una ventana flotante denominada Mask Definition, por una cuestión de construcción en Options optar por "Selected Areas Off", esto significa que invertiremos el proceso de selección. En Options, nuevamente será necesario elegir Import Data Range y seleccionar la banda en la cual hemos realizado la búsqueda del umbral espectral del espejo de agua, es decir, la Banda 5; el proceso se realiza desde Spectral Subset.

Básicamente, la operación siguiente será ingresar el valor del umbral que hemos obtenido en nuestro análisis anterior, ese valor está determinado por el Data Max Value. Al ingresar el valor solo nos quedará el proceso de guardado de la Máscara.

Cuando el proceso de guardado haya sido finalizado, se desplegará la máscara en "Available Band List" y la desplegaremos en un nuevo Display#2. Se puede observar que la nueva imagen Mask está compuesta por información binaria, es decir, ceros (0) y uno (1), esto se traduce en blanco y negro.

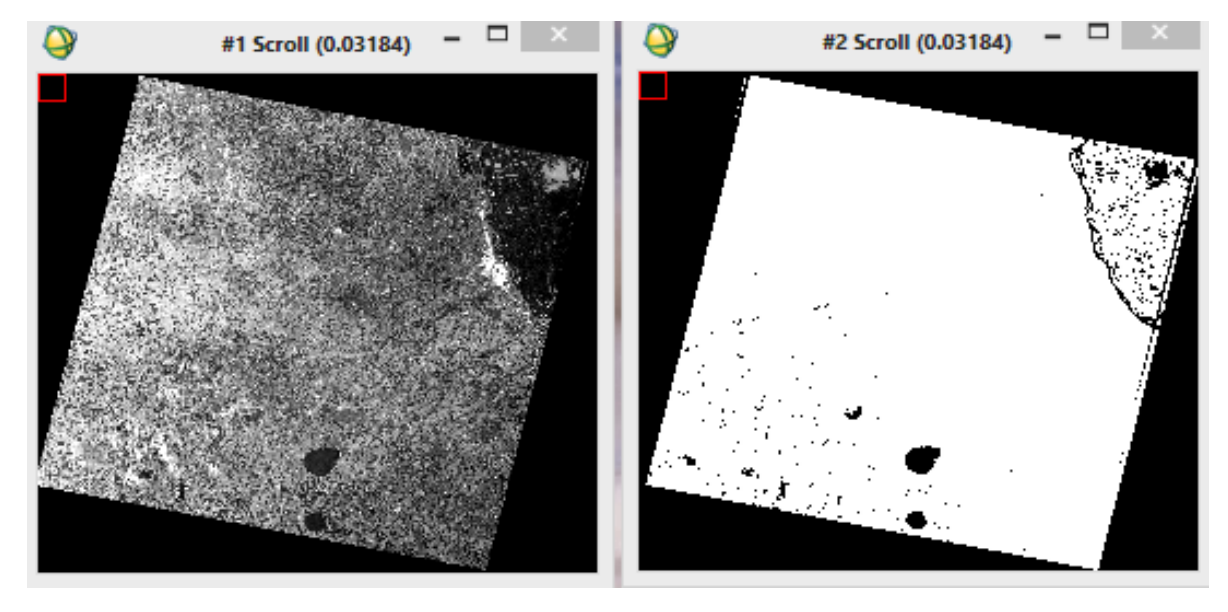

La imagen de la izquierda muestra desplegada la Banda 5 del SWIR, en la imagen de la derecha se despliega la máscara construida de acuerdo al umbral máximo de Reflectancia para esa superficie.

### MANEJO DE RASTER EN ARCGIS

Al generar información raster en formato TIFF/Geo TIFF, podremos ingresarla y trabajar con la misma en la plataforma ArcGIS. Cualquier raster desplegado en la plataforma ArcGis (ArcMap-ArcCalalogo, por ejemplo) se analizará y se pedirá la construcción de una pirámide (Pyramid). Las pirámides son útiles porque mejoran la velocidad de dibujo de conjuntos de datos raster exhibiéndose a menos de su máxima resolución. Se recomienda que siempre se realice la construcción de pirámides para el manejo de conjuntos de datos raster.

Al término de la construcción de estos archivos, los cuales pueden ser denominados aceleradores para la visualización raster, se desplegará en la vista principal la imagen raster que hemos seleccionado. En la tabla de contenidos en el primer Group Layer, se ubicará la imagen raster en combinación RGB; es importante observar que la combinación de bandas que hemos seleccionado en ENVI, que es la correcta, no se vería replicada en el Group Layer en la combinación RGB (Importante: no es necesario modificar esta combinación).

Haremos un par de modificaciones temáticas para reforzar la visualización: primero, realizar un zoom (escala 1:50.000 aprox.) y luego, desde la barra principal de ArcMap en la ventana desplegable de Windows, seleccionar Image Analysis.

Se desplegará una nueva ventana acoplable (Image Analysis) en la cual veremos las siguientes opciones.

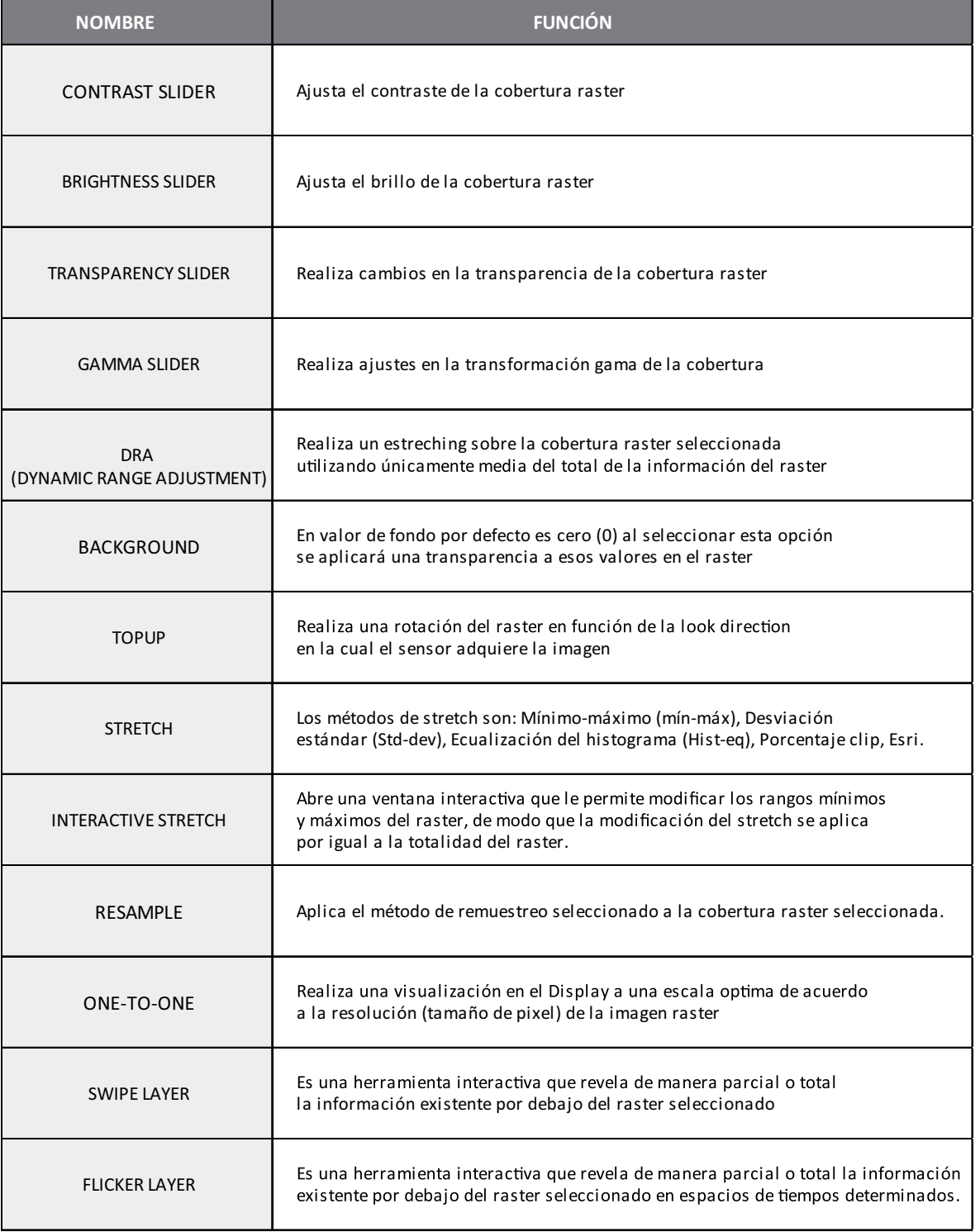

Para más información http://resources.arcgis.com/en/home/ $\bullet$ 

TELEDETECCIÓN APLICADA A LAS CIENCIAS AGRONÓMICAS y RECURSOS NATURALES

Para nuestro caso, estaremos aplicando una variación del gamma llevando el que está por defecto a un valor de 0,50 (aproximadamente) y realizaremos un remuestreo a la opción de cubic Convultion. Observaremos, luego de esta configuración, un cambio muy notable en la imagen al reforzar los valores extremos que la componen.

Como etapa final del Módulo realizaremos una salida gráfica (temática), para lo cual requeriremos ingresar la cobertura vectorial de Departamentos. Por defecto, al ingresar coberturas vectoriales siempre se ubicarán de acuerdo a un grado de jerarquías temáticas en el Group Layer, esto significa que las coberturas raster se localizarán por debajo, mientras que las vectoriales ingresadas se agruparán de acuerdo a polígonos, líneas y puntos.

Para crear una composición final de un mapa, seleccionaremos la opción View – Layout View o también desde la barra inferior donde se observan los íconos de Data View - Layout View – Refresh View – Pause Drawing. Cuando ingresemos al modo Layout al realizar un clic con el botón derecho del mouse sobre la ventana, observaremos que se desplegarán una serie de opciones en una ventana flotante, entre ellas, tendremos Rulers [Reglas], Guides [Guías], Grid [Grilla], y Margins [Márgenes].

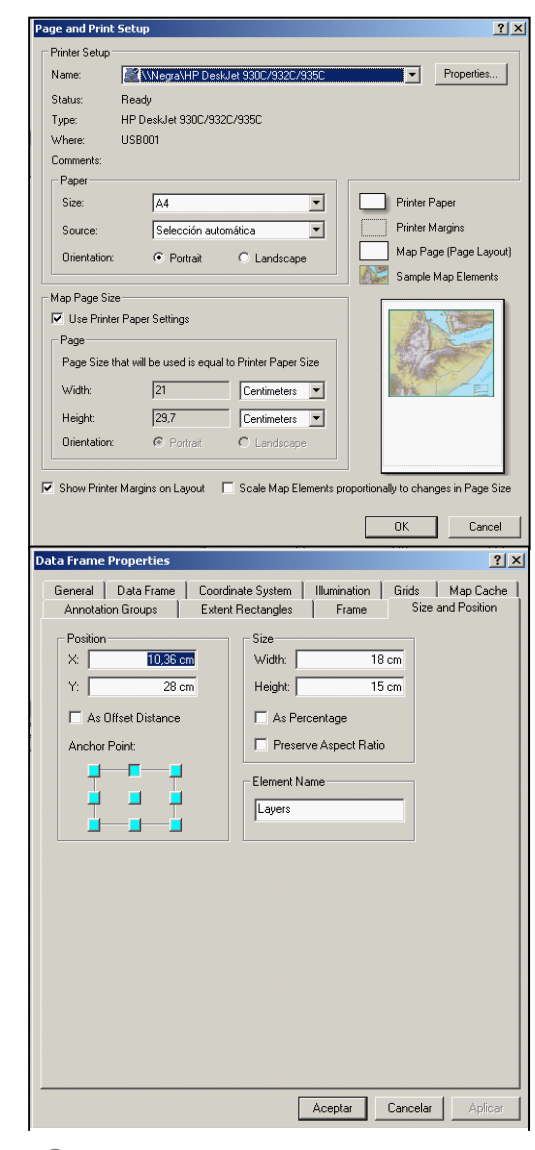

**Configuración para la salida gráfica** 

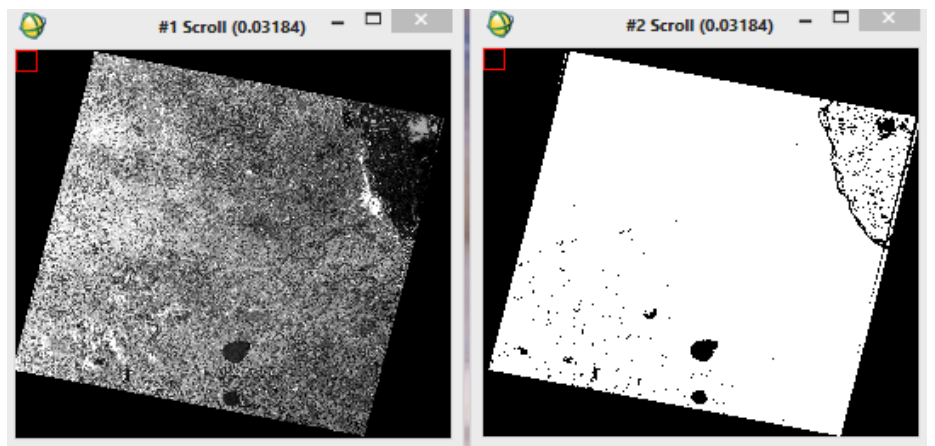

La imagen de la izquierda muestra desplegada la Banda 5 del SWIR, en la imagen de la derecha se despliega la máscara construida de acuerdo al umbral máximo de Reflectancia para esa superficie.

Como último paso, será necesario aplicar la máscara que acabamos de construir, es decir, que la misma se aplicará al total de la escena, la cual está compuesta por seis bandas.

Desde la barra de herramientas de ENVI Classic en **Basic Tools > Masking > Apply Mask**, los pasos siguientes serán seleccionar la imagen L5TM\_227083\_20031219 y luego optar por la máscara que hemos construido. Ese paso se realiza desde **Select Mask Band**, luego, será necesario guardar la imagen, para este caso es importante agregarle el sufijo mask al archivo nuevo que generaremos, así podremos diferenciarlo de los demás procesos.

Las coberturas que ingresaremos serán la imagen raster y la cobertura de departamentos.

Tendremos que configurar la página para la creación de nuestro mapa, lo realizaremos desde **File - Page and Print Setup**, el tamaño de papel será A4, y la orientación será vertical [Portrait].

El Data Frame en el cual estaremos trabajando tendrá la siguiente configuración: un ancho de 18 cm, un largo de 18 cm y estará ubicado en la página de impresión exactamente a 7 cm del margen inferior. Para realizar esta configuración para el punto tendremos que ingresar al **Data Frame Properties** con el botón derecho del mouse sobre la ventana y seleccionar la opción Properties. Cuando ingresemos a esta nueva ventana flotante, tendremos que seleccionar la pestaña **Size and Position** y configuraremos según las medidas que hemos descripto arriba, luego, seleccionaremos el ícono **Aplicar** para ir chequeando los resultados de acuerdo a las modificaciones, y culminada la configuración seleccionaremos el ícono **Aceptar**.

Ingresaremos dentro de nuestro Data Frame la imagen con la que hemos trabajado y también la cobertura vectorial. En la cobertura vectorial en el Layer Properties realizaremos una tematización de tipo Single Symbol con relleno trasparente y borde blanco de dos puntos de espesor.

Generaremos una Grilla para nuestro mapa, esto lo realizaremos ingresando al **Data Frame Properties**; estos primeros pasos son iguales a los puntos anteriores, pero seleccionando la pestaña **Grid**.

Al ingresar observaremos que se desplegará una nueva ventana denominada **Grids and Graticules Wizard**, serán una serie de pasos a seguir en donde la primera ventana nos preguntará qué es lo que deseamos crear; para nuestro caso será la primera opción, es decir, una grilla de acuerdo a meridianos y paralelos, luego seleccionaremos seguir.

En el siguiente paso configuraremos la apariencia de la grilla y los intervalos de la misma, para la primera opción podremos seleccionar **Labels Only** y para las opciones de intervalos podremos dejar por defecto los valores que posee. Luego, en la configuración de la apariencia de los Ejes y del estilo de texto que usaremos para la Grilla, se recomienda dejar por defecto dicha información. El siguiente paso hace referencia a los bordes de la Grilla y también se recomienda por defecto esta configuración, aceptar y finalizar. Para observar con detalle el resultado realizaremos zoom desde la barra de **Layout**.

Observemos que se ha realizado una grilla que rodea el perímetro de nuestro mapa. Como vemos, tendremos que ajustarla y hacerle modificaciones. Tendremos que ingresar nuevamente al **Data Frame Properties** y lo haremos de la misma manera que en el punto anterior; observemos que sobre la pestaña **Grids** podremos realizar las modificaciones que deseamos.

Configurar la escala: sobre la barra estándar de ArcMap se encuentra la escala en la cual se encuentra nuestro Data Frame, tendremos que ingresar el siguiente valor 1:500.000.

Al insertar el símbolo del norte desde **Insert – North Arrow**, se desplegará una ventana en la cual podremos elegir el signo a elección, y terminada la operación, ubicaremos este signo dentro del mapa en una posición que deseemos. La tematización queda a libre opción, como también, el tamaño.

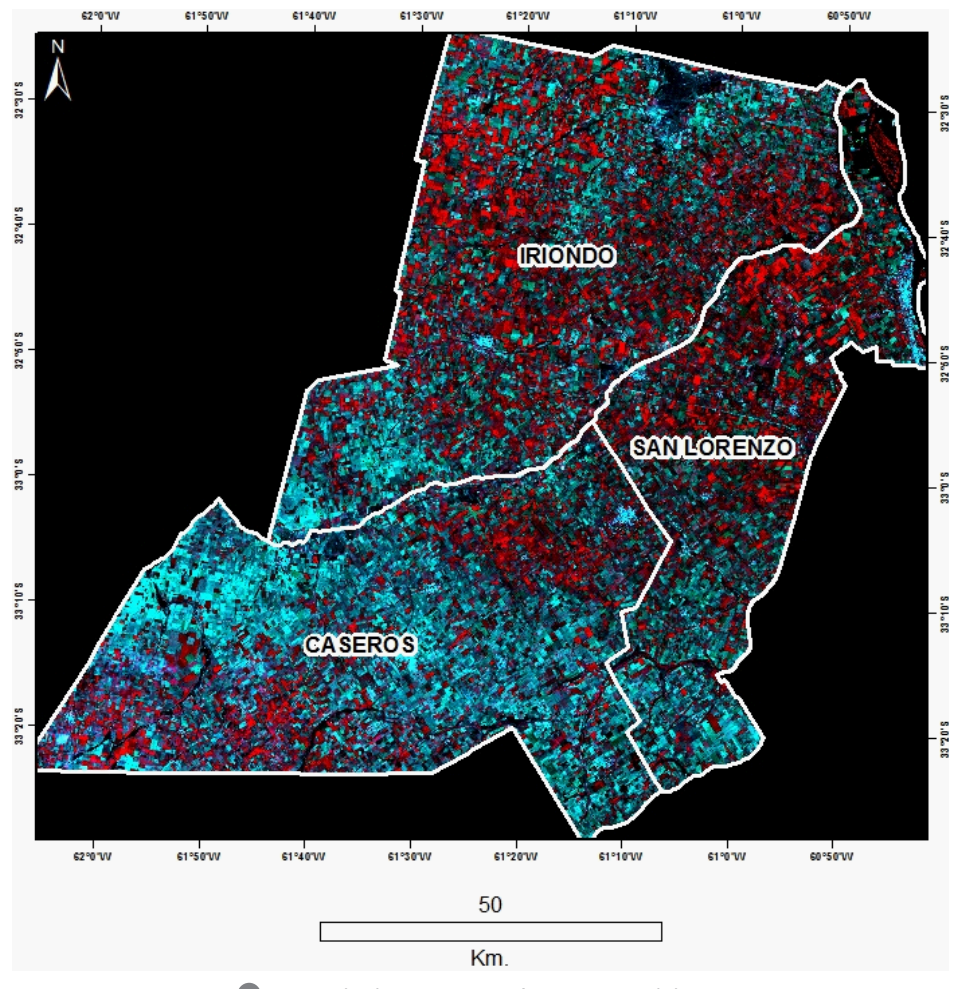

 $\bullet$  Ejemplo de imagen temática a partir del ArgGis

#### EXAMEN

w

**NOMBRE del ALUMNO: ÁREA:**

#### A. SECCIÓN TEÓRICA

1. ¿Cuál es la porción del espectro electromagnético que es percibido por el ojo humano?

Entre . . . . . . . y . . . . . . . nm.

2. ¿Cuál es la porción del espectro electromagnético que es denominada como VNIR?

Entre . . . . . . . y . . . . . . . nm.

3. ¿Cuál es el concepto de las siglas VNIR?

 . .

4. ¿Cuál es la porción del espectro electromagnético que es denominada como SWIR?

Entre . . . . . . . y . . . . . . . nm.

### B. SECCIÓN PRÁCTICA

1) Realizar la búsqueda y la descarga de Imagen Landsat, el criterio de búsqueda será el siguiente.

- WRS2: Path-Row: 232-079
- FECHA: 27 de Noviembre de 2000

#### 2. Lectura del Header de la imagen

Completar LANDSAT\_SCENE\_ID

Completar DATE\_ACQUIRED o ACQUISITION

Completar PRODUCT\_TYPE

Completar SUN\_AZIMUTH

Completar SUN\_ELEVATION

#### 3. Abrir la imagen en el Software ENVI, ¿Cuál es el archivo que necesita para realizar la apertura de la imagen de manera correcta?

Indique Nombre y Extensión del mismo.

#### 4. Guarde la imagen en el formato original de ENVI

¿Cuál es el Nombre del formato?

5. Realizar una Sub-escena con el archivo vectorial que se le ha entregado, TENDRÁ QUE REALIZAR UN ÁREA DE INTERES (ROI: Region of Interest ) CON EL VECTOR. CONSIDERE QUE CUANDO REALICE LA OPERACIÓN TENDRÁ QUE ES-TAR SELECCIONADA LA OPCIÓN "MASK PIXEL OUTSIDE OF ROI" (YES)

6. Realice la siguiente combinación de bandas R: banda 4; G: Banda 3; B: Banda 2 en la nueva escena que acaba de realizar y despliegue la misma en una nueva ventana. (**Display#**)

7. Desde la barra de herramientas del Display, realice la operación de guardado de la imagen, **File/Save Imagen As/Imagen File**. Ubique la imagen en un directorio preferente con la extensión **TIFF/Geo TIFF.** (Output File Type). Ingrese la imagen al final de este documento.

### BIBLIOGRAFÍA

AKÇA, A. 1997. Integrated inventory of forest resources. En: Moiseev, N.A.; von Gadow, K.; Krott, M. (ed), Proceedings of 3. IUFRO International Conference at Pushkino, oscow

Region, Russia, Sept. 25-29, 1996. Göttingen, Cuvillier Verlag, 1997.

BAGAN, H., WANG, Q., WATANABE, M., YANG, Y., AND J, MA., 2005. Land cover classification from MODIS EVI times-series data using SOM neural network. International Journal of Remote Sensing, 26, 4999-5012.

DELÉCOLLE, R., MAAS, S. J., GUÉRIF, M., BARET, F., 1992. Remote sensing and crop production models: present tends. ISPRS Journal of Photogrammetry & Remote Sensing, 47:145-161.

DEFRIES, R. S., FIELD, C. B., AND FUNG, I., 1995. Mapping the land surface for global atmosphere- biosphere models: toward continuous distributions of vegetations's functional properties. Journal of Geophysical Research, 100 (20), 867-882.

FABREGAT, V. (1999). Fundamentos teóricos del control de las extracciones mediante teledetección. En: Ballester, A., Fernández, J.A., López, J.A (ed). Medida y Evaluación de las extracciones de agua subterránea, pp. 89-104.

FORNEY, W.M., RAUNIKAR, R.P., BERNKNOPF, R.L., AND MISHRA, S.K., 2012, An economic value of remote-sensing information Application to agricultural production and maintaining groundwater quality: U.S. Geological Survey Professional Paper 1796, 60 p., available at http://pubs.usgs.gov/pp/1796/.

GRAHAM, R., READ, R. (1990) Manual de Fotografía aéres. Editorial Omega; España.

HEISKANEN, J., 2008. Evaluation of global land cover data sets over the tundrataiga transition zone in Northernmost Finland. International Journal of Remote Sensing, 29 (13), 3727-3751.

Ji, L., and Peters, A. J., 2007. Performance evaluation of spectral vegetation indices using a statistical sensitivity function. Remote Sensing of Environment, 106 (1), 59-65.

HANSEN, J. W. Y JONES, J. W., 2000. Scaling-up crop models for climate variability applications. Agricultural Systems, 65:43-72.

HOLMES, J. C. (Publishing Officer) 1982. Civilian Space Policy and Applications Advisory Panel. U. S. Government Printing Office, Washington, D. C. 393p.

W

KING, C. Y MEYER-ROUX, J., 1990. Remote sensing in agriculture: from research to applications. In: Applications of Remote Sensing in Agriculture. M. D. Steven and I. A. Clark Editors, Butterworths, London, pp. 377-395.

MILLER, H.M., SEXTON, N.R., KOONTZ, L.,LOOMIS, J., KOONTZ, S.R., AND HERMANS,C., 2011, The users, and value of Landsat and other moderate-resolution satellite imagery in the United States Executive report: U.S. Geological Survey Open-File Report 2011–1031, 48 p., available at http://pubs.usgs.gov/ of/2011/1031/.

RODRÍGUEZ, J., A., (2001) Teledetección. Universidad de Valencia. 468 pg.

SINCLAIR, T. R. Y SELIGMAN, N., 2000. Criteria for publishing papers on crop modeling. Field Crops Research. 68:165-172.

SIVANPILLAI, R., AND LATCHININSKY, A. V., 2007. Mapping locust habitats in the Amudarya River Delta, Uzbekistan with multi-temporal MODIS imagery. Environmental Management, 39 (6), 876-886.

SOBRINO, J. A., RAISSOUNI, N., KERR, Y., OLIOSO, A., LÓPEZ-GARCÍA, M. J., BE-LAID, A., EL KHARRAZ, M. H., CUENCA, J. Y DEMPERE, L. 2000. Teledetección. Sobrino, J. A. (Ed.), Servicio de Publicaciones, Universidad de Valencia (ISBN 84- 370- 4220-8), Valencia (España), pp. 467.

TOTTRUP, C., 2007. Forest and land cover mapping in a tropical highland region. Photogrammetric Engineering and Remote Sensing, 73 (9), 1057-1065.

TOWNSHEND, J., JUSTICE, C., LI, W., GURNEY, C., AND MCMANUS, J., 1991. Global land cover classification by remote sensing: Present capabilities and future possibilities. Remote Sensing of the Environment, 35, 243-255.

VERSTRAETE, M., PINTY, B. Y MYNENI, R. (1994) Potential and limitations of information extraction on the terres-trial biosphere from satellite remote sensing. Remote Sensing of Environment, 58: 201-214.

Schomwandt, David Teledetección aplicada a las ciencias agronómicas y recursos naturales. - 1a ed. - Ciudad Autónoma de Buenos Aires : el autor, 2015. 74 p. ; 29x21 cm. ISBN 978-987-33-6687-1

 1. Sensor Remoto. 2. Agronomía. 3. Recursos Naturales. I. Título CDD 621.367 8

Fecha de catalogación: 09/01/2015

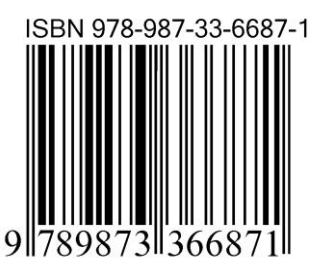